Supplementary instructions

# DULCOMETER® DMT PROFIBUS® DP

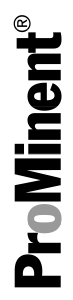

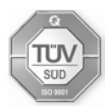

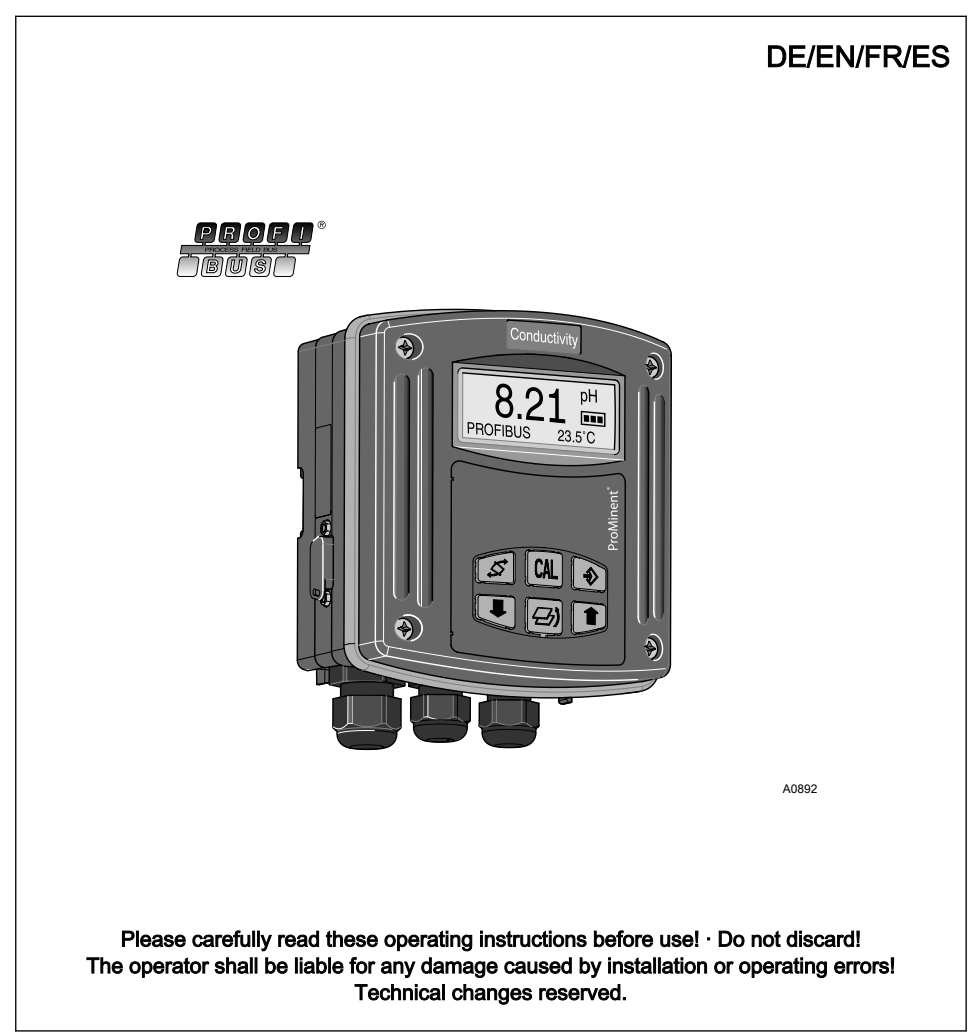

ProMinent Dosiertechnik GmbH Im Schuhmachergewann 5 - 11 69123 Heidelberg Telephone: +49 6221 842-0 Fax: +49 6221 842-419 email: info@prominent.de Internet: www.prominent.com

987321, 1, en\_GB

© 2011

# **Overall Table of Contents**

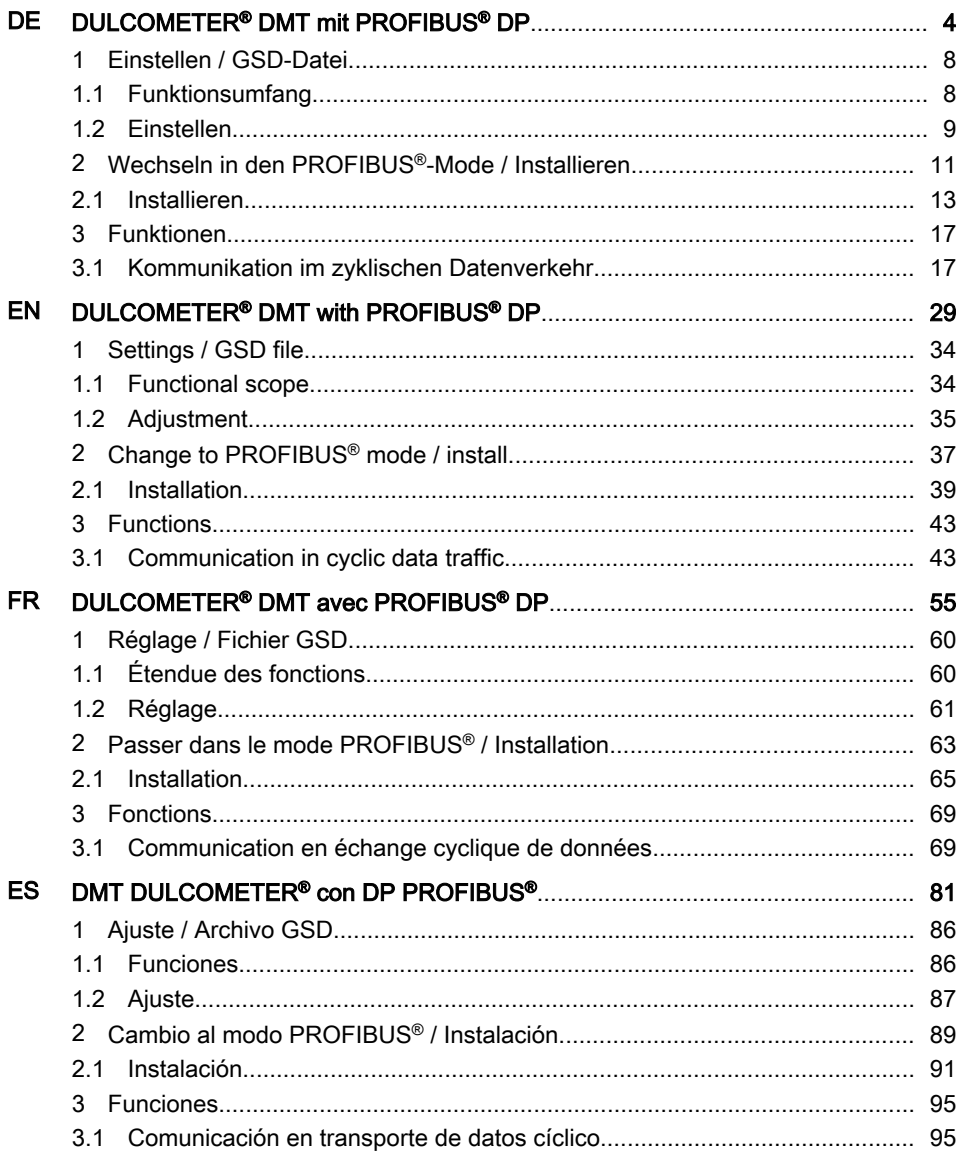

<span id="page-3-0"></span>Ergänzungsanleitung

DULCOMETER® DMT mit PROFIBUS® DP

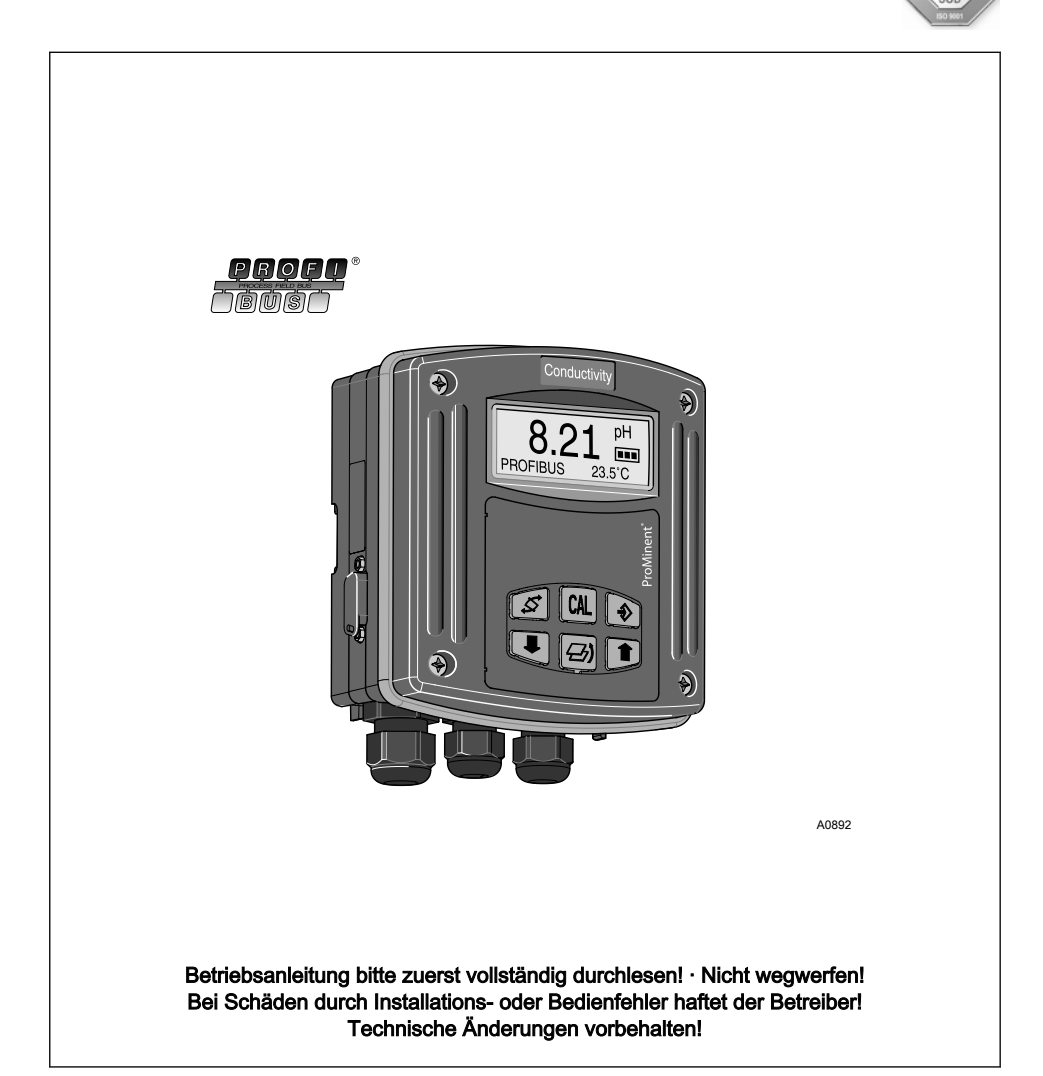

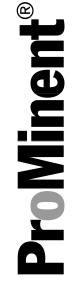

TÜ

ProMinent Dosiertechnik GmbH Im Schuhmachergewann 5 - 11 69123 Heidelberg Telefon: +49 6221 842-0 Telefax: +49 6221 842-617 E-Mail: info@prominent.de Internet: www.prominent.com

987321, 1, de\_DE

### <span id="page-5-0"></span>Allgemeine Gleichbehandlung

Dieses Dokument verwendet die nach der Grammatik männliche Form in einem neutralen Sinn, um den Text leichter lesbar zu halten. Es spricht immer Frauen und Männer in gleicher Weise an. Die Leserinnen bitten wir um Verständnis für diese Vereinfachung im Text.

#### Ergänzende Anweisungen

Lesen Sie bitte die ergänzenden Anwei‐ sungen durch.

Besonders hervorgehoben sind im Text:

- $Aufzählungen$
- **Handlungsanweisungen** 
	- ð Ergebnisse der Handlungsan‐ weisungen

#### Infos

Eine Info gibt wichtige Hinweise für das richtige Funktionieren des Geräts oder soll Ihre Arbeit erleichtern.

#### Sicherheitshinweise

Sicherheitshinweise sind mit ausführlichen Beschreibungen der Gefährdungssituation versehen.

# Inhaltsverzeichnis

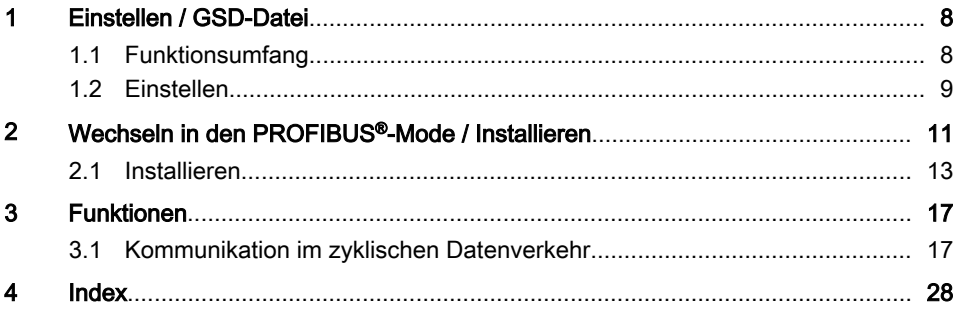

## <span id="page-7-0"></span>1 Einstellen / GSD-Datei

#### GSD-Datei

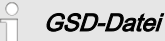

Die GSD-Datei für den DMTa-Mes‐ sumformer kann unter dem folgenden Link geladen werden: http://www.profibus.com/nc/products/ product-guide/product/display/ dulcometer-dmt-transmitters/

## 1.1 Funktionsumfang

Der PROFIBUS®-DMT besitzt den kom‐ pletten Funktionsumfang des Standard-DMT. Der PROFIBUS®-DMT ist aber ergänzt um die PROFIBUS®-DP-Funktionalität. Die Betriebsart [Bus-ON] für die PROFIBUS®-Funktionalität ist über das Bedienmenü zu wählen. In der Betriebsart [Bus-ON] sendet der PROFIBUS®-DMT entsprechende Infor‐ mationen über sein Gateway und den PROFIBUS® an den Master (SPS, PC, ...).

### Mitgeltende Dokumente

Diese Ergänzungsanleitung gilt nur in Verbindung mit der Bedienungsanleitung des jeweiligen DMT.

## <span id="page-8-0"></span>1.2 Einstellen

Bei Pausen während dem Einstellen des DMT von > 60 s wird der Einstellvorgang abgebrochen.

Der PROFIBUS®-DMT wird in der Betriebsart [Bus-OFF] wie der Standard-DMT eingestellt, es kommt nur die Busfunktionalität dazu. In der Betriebsart *[Bus-ON]* können Sie nur die Betriebsart ändern

#### Einstellen der PROFIBUS®-Adresse

■ Unterbrechen Sie nach dem Einstellen der PROFIBUS®-Adresse kurz die Speisespannung

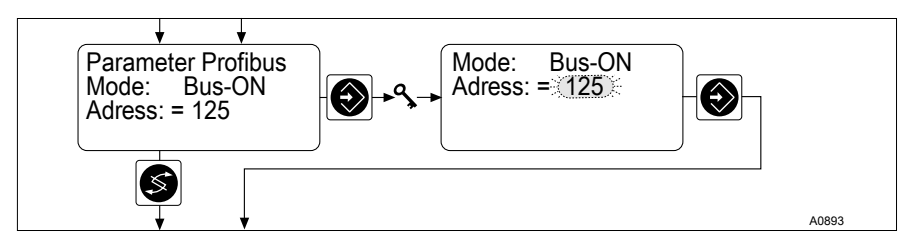

- Abb. 1: Einstellen der PROFIBUS® -Adresse
	- ð dann wird die PROFIBUS®- Adresse akzeptiert.

#### <span id="page-9-0"></span>Einstellen der Grenzwerte der Messgröße

Das Einstellen der Grenzwerte der Messgröße ist notwendig, damit der DMT Grenz‐ wertüberschreitungen als Fehler an den PROFIBUS® meldet.

Die eingestellten Grenzwerte sind zugleich auch die Werte der Messgröße, bei denen der Ausgangsstrom 4 mA bzw. 20 mA betragen soll

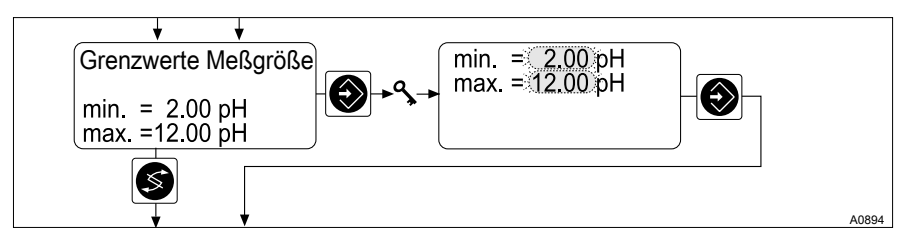

- Abb. 2: Einstellen der Grenzwerte der Messgröße
	- Stellen Sie die Grenzwerte der jeweiligen Messgröße ein
		- $\Rightarrow$  Der DMT ordnet jetzt den Ausgangsstrom 4 mA bzw. 20 mA den eingestellten Grenzwerten zu.

## <span id="page-10-0"></span>2 Wechseln in den PROFIBUS®-Mode / Installieren

Wechseln in den PROFIBUS®-Mode

## Betriebsart [Bus-ON]

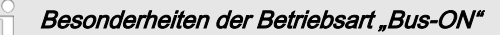

In der Betriebsart [Bus-ON] ist nur die Betriebsart veränderbar. Beim Umschalten in die Betriebsart [Bus-ON] werden die Einstellungen aus der Betriebsart [Bus-OFF] übernommen. Über den PROFIBUS® vorgenommene Einstellungen werden dagegen nicht gespeichert. Die Einstellungen sind nur solange gültig, wie der DMT in der Betriebsart [Bus-ON] und mit dem PROFIBUS® verbunden ist.

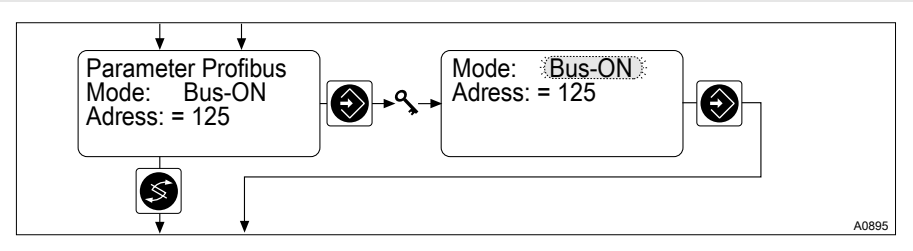

- Abb. 3: Betriebsart [Bus-ON]
	- Wählen Sie die Betriebsart *[Bus-ON]*, damit der DMT über den PROFIBUS<sup>®</sup> steuerbar ist
		- $\Rightarrow$  In der Daueranzeige erscheint PROFIBUS<sup>®</sup>.

#### Übertragungsgeschwindigkeit ändern

Die Übertragungsgeschwindigkeit ist auf max. 1,5 Mbit/s beschränkt.

Die Übertragungsgeschwindigkeit wird automatisch erkannt.

#### PROFIBUS®-Mode verlassen

Wählen Sie die Betriebsart [Bus-OFF], um den PROFIBUS®- Mode (Betriebsart [Bus-ON]) zu verlassen

## Wechseln in den PROFIBUS®-Mode / Installieren

 $\Rightarrow$ 

 $\sqrt{\phantom{a}}$ 

Über den PROFIBUS® vor‐ genommene Einstellungen werden nicht gespeichert.

Es werden wieder die Einstel‐ lungen der Betriebsart [Bus-OFF] geladen.

## <span id="page-12-0"></span>2.1 Installieren

#### Versorgungsspannung DMT anschließen

## WARNUNG!

D.

#### Maximale Betriebsspannung 30 Volt

Ursache: Das Gerät ist nur für Betriebsspannungen ≦ 30 Volt konstruiert.

Folge: Tod oder schwerste Verletzungen.

Maßnahme: Stellen Sie sicher, dass das Gerät nicht mit Betriebsspannungen > 30 Volt betrieben werden kann. Hierfür ist der Anlagenbetreiber verantwortlich.

## HINWEIS!

Gerät nicht über Klemme 7 und Klemme 8 des Vorderteils anschließen.

Die PROFIBUS®-Variante über die Klemme 3 und Klemme 4 der PROFIBUS®-Pla‐ tine im Rückteil mit Spannung versorgen

#### Versorgungsspannung Gateway anschließen

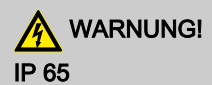

Ursache: Nicht verschraubte Stecker-Buchse-Kombination

Folge: Tod oder schwerste Verletzungen.

Maßnahme: Stellen Sie sicher, dass die Stecker-Buchse-Kombination verschraubt ist.

IP 65 gilt für den unverkabelten DMT nur, wenn die mitgelieferte Abdeckung auf die 9-Pol-D-Sub-Buchse aufgesteckt ist.

## <span id="page-13-0"></span>9-Pol-D-Sub-Stecker

In Deutschland sind diese Steckverbinder in der DIN-Norm DIN 41652 beschrieben, die sich selbst auf MIL-C-24308 und IEC807-2 (Ausgabe 1985) bezieht.

### Berührungs- und Feuchtigkeitsschutz IP-Einstufung

Der PROFIBUS® -DMT hat eine 9-Pol-D-Sub-Buchse zum Anschluss an ein PRO‐ FIBUS® -Kabel. Die Pinbelegung entspricht dem PROFIBUS® -Standard, so dass han‐ delsübliche Busstecker verwendet werden können.

Beachten Sie, dass Kabelverbindungen mit diesen Steckern nur einem Berührungsund Feuchtigkeitsschutz nach IP 20 entsprechen.

Eine Installation entsprechend Berührungs- und Feuchtigkeitsschutz nach IP 65 ist möglich, da die 9-Pol-D-Sub-Buchse des PROFIBUS® -DMT dies zulässt. Dafür muss das PROFIBUS® -Kabel mit M12-Industriesteckern nach IP 65 versehen sein. Zusätz‐ lich muss das PROFIBUS® -Kabel mit einem speziellen Y-Adapter oder einem Abschlussadapter an den DMT angeschlossen sein

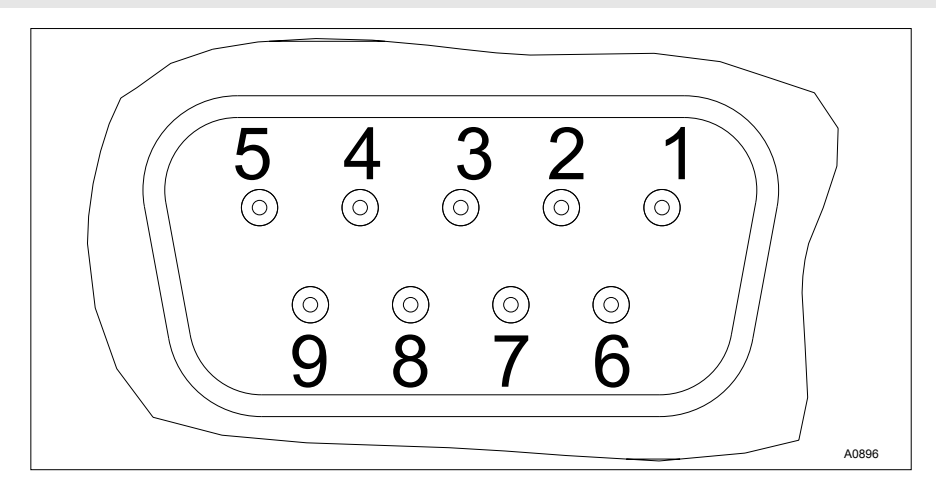

Abb. 4: D-Sub-Buchse

- 1 Schirm
- $3$  Txd / Rxd P (rot)<br>5 DGND
- 6 VP
	- 8 Txd / Rxd N (grün)

5 DGND

<span id="page-14-0"></span>■ Führen Sie die Verkabelung wie in [Abb. 4](#page-13-0) gezeigt durch

## Y-Adapter (Zubehör Bestell-Nr. 1005838)

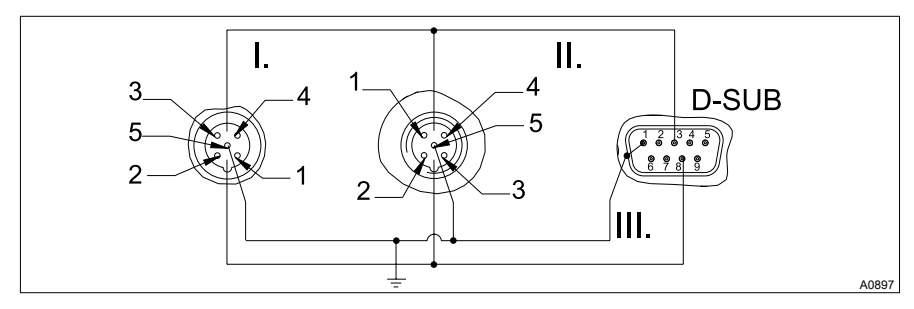

Abb. 5: Anschluss-Schema

- 1 Schirm<br>3 Txd / R
- $3$  Txd / Rxd P (rot)<br>5 DGND
- 5 DGND<br>6 VP
- 6 VP
- 8 Txd / Rxd N (grün)
- I. Buchse (female)<br>II. Stecker (male)
- II. Stecker (male)<br>III. Schirm
- Schirm

Bei Umgebungsbedingungen, die einen Berührungs- und Feuchtigkeitsschutz nach IP 65 erfordern, müssen Sie Kabel mit M12-Industriesteckern und vergossenem 9-Pol-D-Sub-Stecker verwenden. Die Adaptierung zum DMT erfolgt über einen Y-Adapter, der an zwei Enden mit M12-Industriesteckern (jeweils ein male und ein female) und mit einem ver‐ gossenem 9-Pol-D-Sub-Stecker versehen ist. Der 9-Pol-D-Sub-Stecker dient zum Anschluß an dem DMT.

## <span id="page-15-0"></span>Abschlussadapter (Zubehör Bestell-Nr. 1005839)

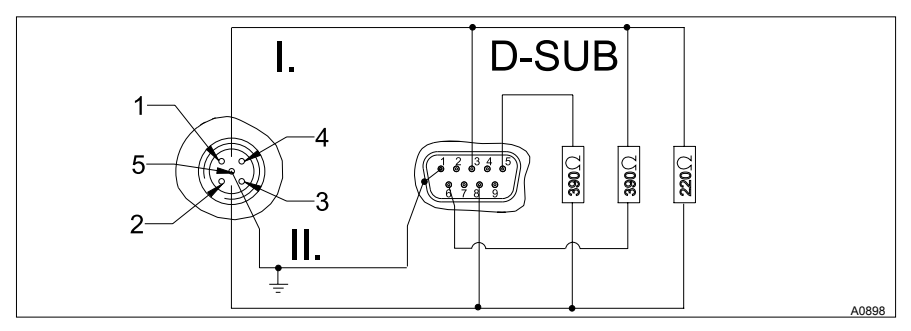

Abb. 6: Anschluss-Schema

- 1 Schirm<br>3 Txd / R
- 3 Txd / Rxd P (rot)
- 5 DGND<br>6 VP
- 6 VP
- 8 Txd / Rxd N (grün)<br>I. Stecker (male)
- I. Stecker (male)<br>II. Schirm
- Schirm

Bei Umgebungsbedingungen, die einen Berührungs- und Feuchtigkeitsschutz nach IP 65 erfordern, müssen Sie Kabel mit M12-Industriesteckern und vergossenem 9-Pol-D-Sub-Stecker verwenden. Ist der DMT der letzte am PROFIBUS®-Kabel angeschlossene Busteilnehmer, dann müssen Sie ihn mit einem Abschlussadapter als Abschluss anschließen.

## <span id="page-16-0"></span>3.1 Kommunikation im zyklischen Datenverkehr

Im zyklischen Telegramm liegen:

## Alle DMTs

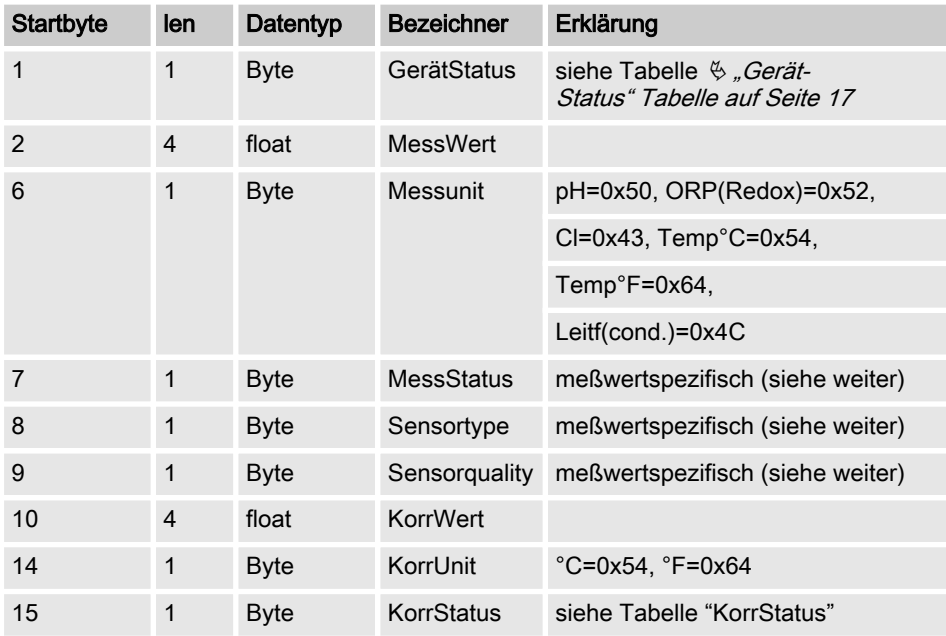

## **GerätStatus**

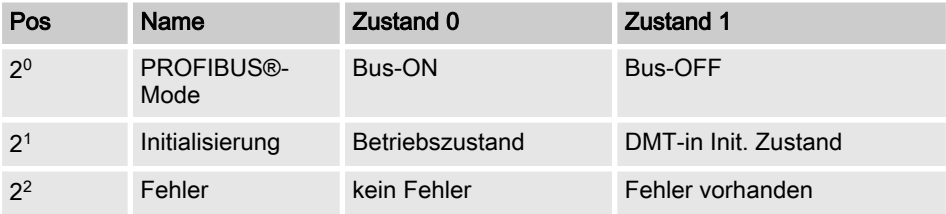

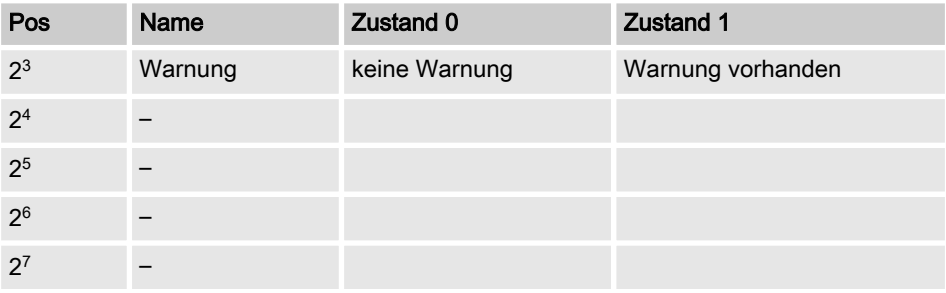

## KorrStatus

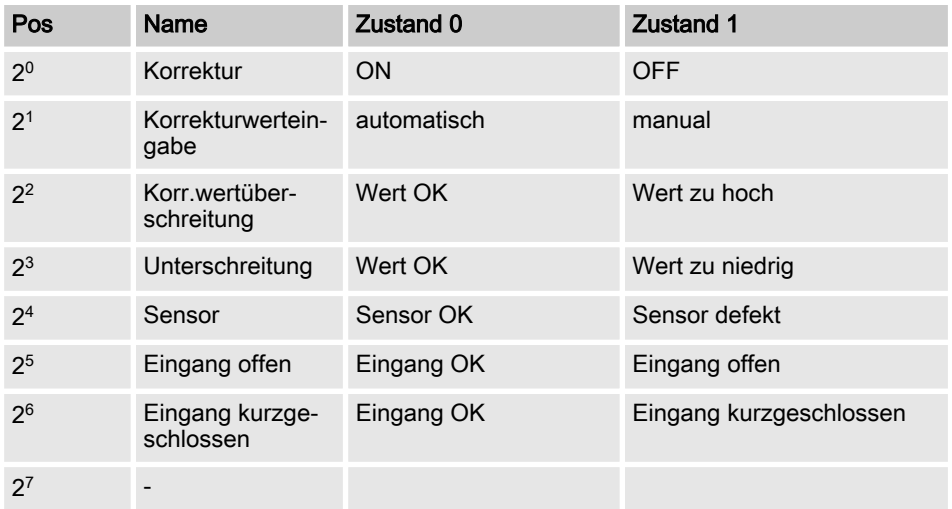

## DMT-pH

## **MessStatus**

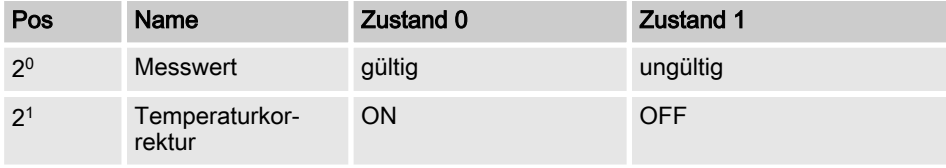

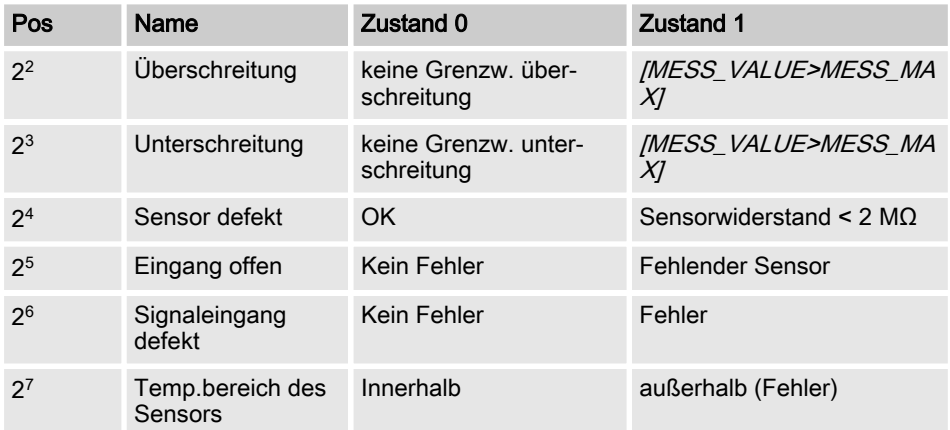

## Sensortype

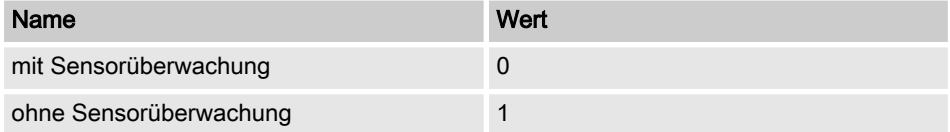

## **Sensorquality**

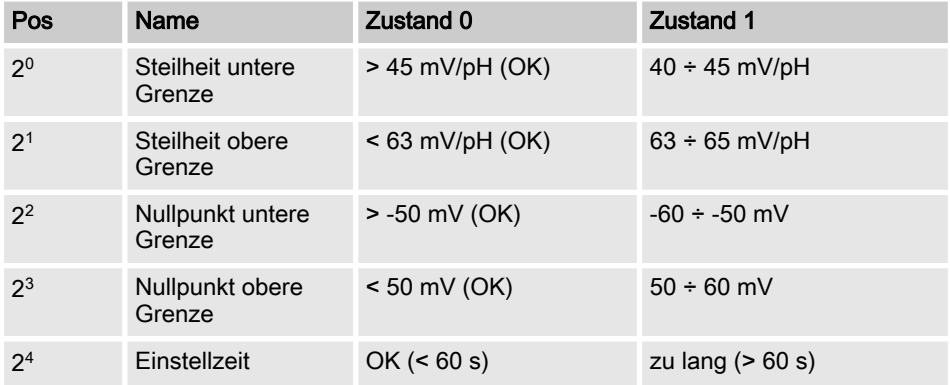

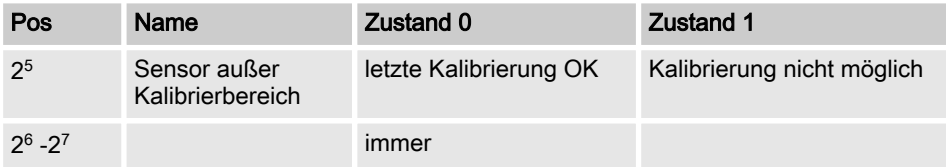

## DMT-Redox(ORP)

## **MessStatus**

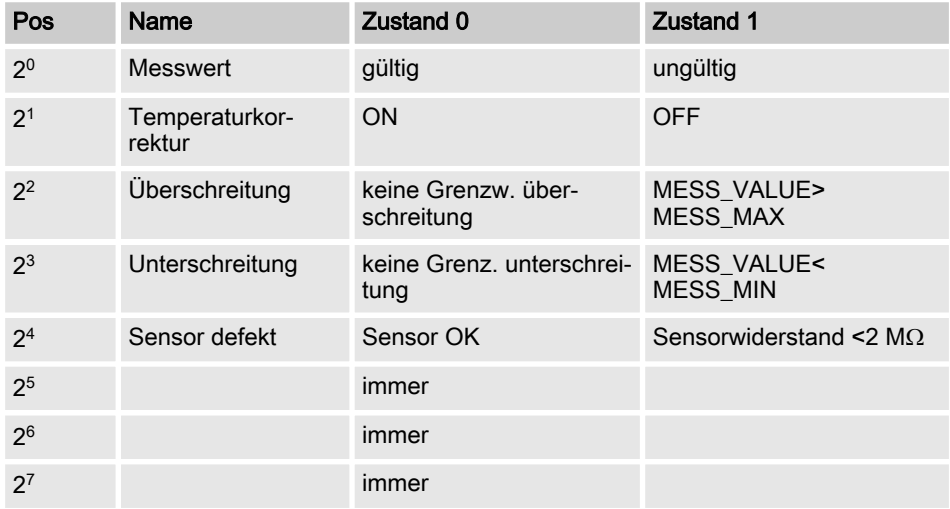

[Sensortype] entfällt, da ohne Bedeutung für Redox(ORP)

#### **MessStatus**

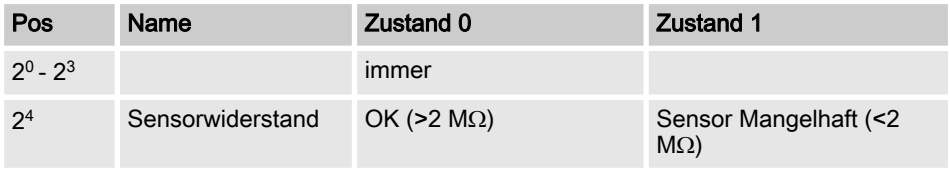

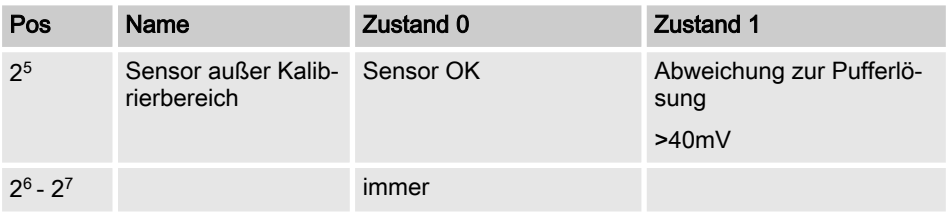

## DMT-Cl

## **MessStatus**

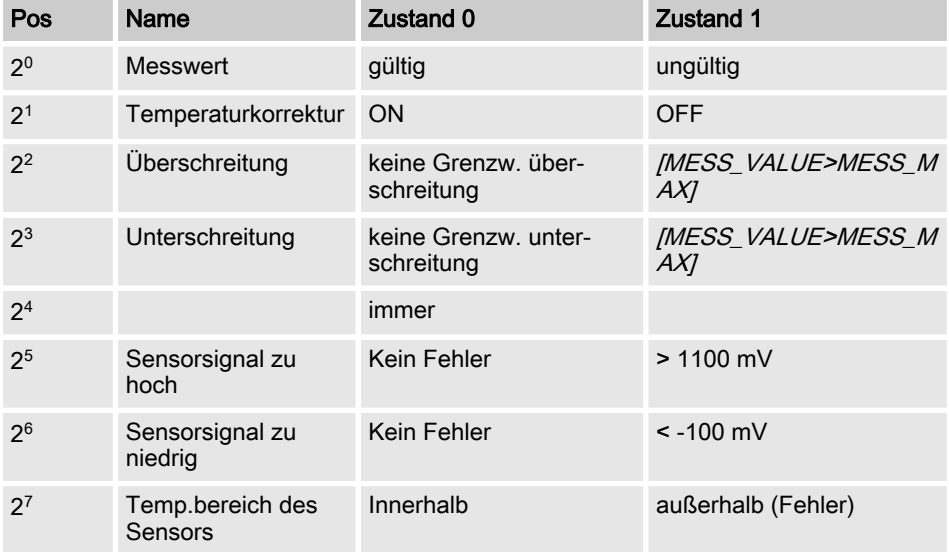

## Sensortype

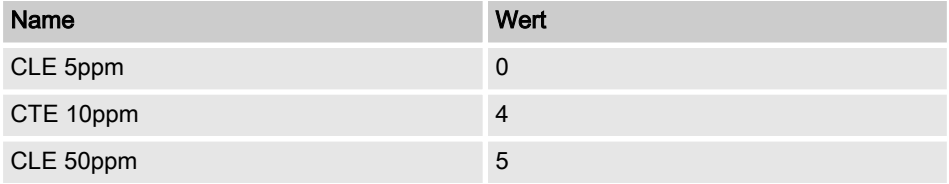

## **Sensorquality**

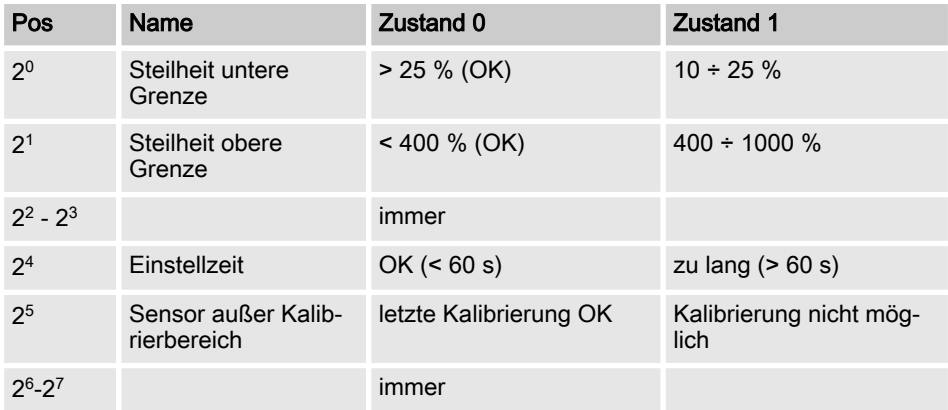

## DMT-Temp

## **MessStatus**

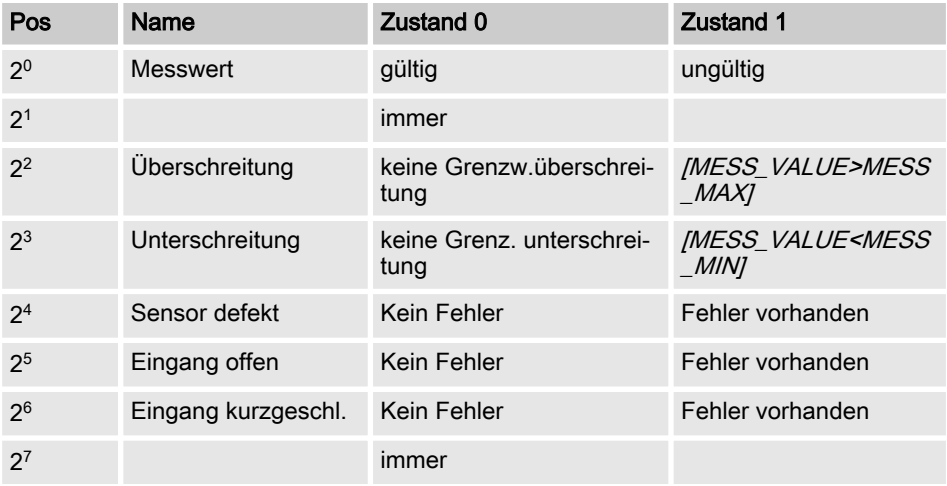

## Sensortype

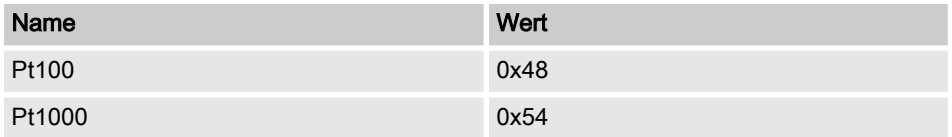

[Sensorqualitiy] entfällt, da ohne Bedeutung für [Temp]

## DMT-Leitfähigkeit

## **MessStatus**

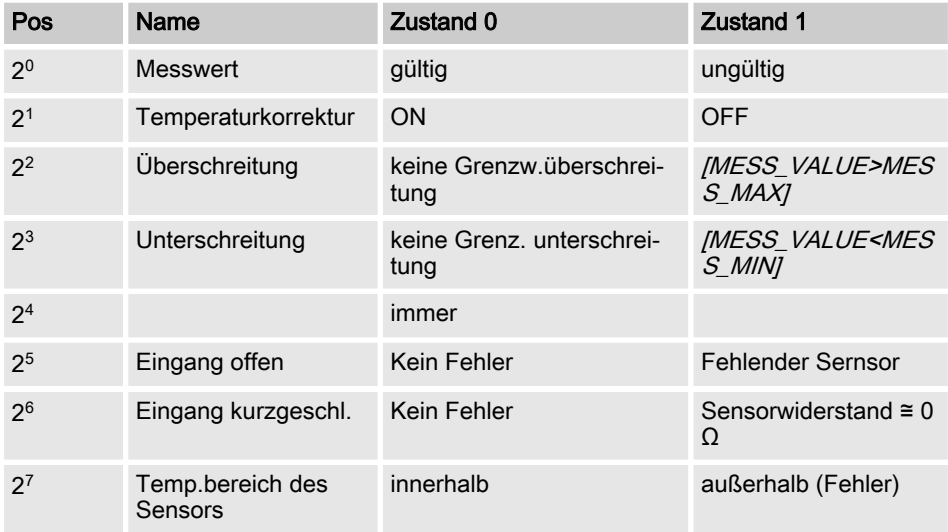

## Sensortype

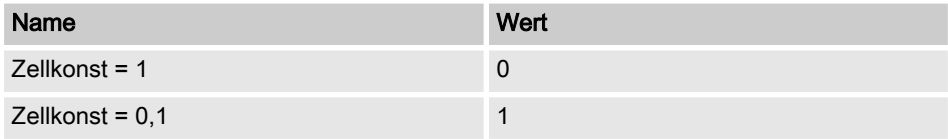

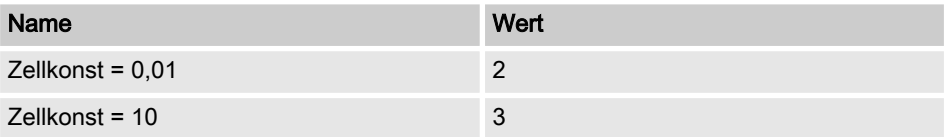

[Sensorqualitiy] entfällt, da ohne Bedeutung für Leitfähigkeit

#### <span id="page-24-0"></span>Diagnosetelegramme

Der DMT stellt Ihnen gemäß PROFIBUS®-Norm den Dienst *[Get SI\_Diag]* zur Verfügung. Die Diagnosedaten bestehen aus Standarddiagnose-Informationen (6-Bytes gemäß PROFIBUS®-Norm) und eventuell gerätespezifischen Diagnosedaten. Für die gerätespe‐ zifischen Diagnosedaten können maximal 63 Byte eingefügt werden. Hiervon sind die ersten 4 Byte in der PROFIBUS®-Norm spezifiziert. Dadurch bleiben dann noch 59 Bytes zur freien Verfügung übrig (user data).

#### Die gerätebezogenen Informationen sind wie folgt aufgebaut:

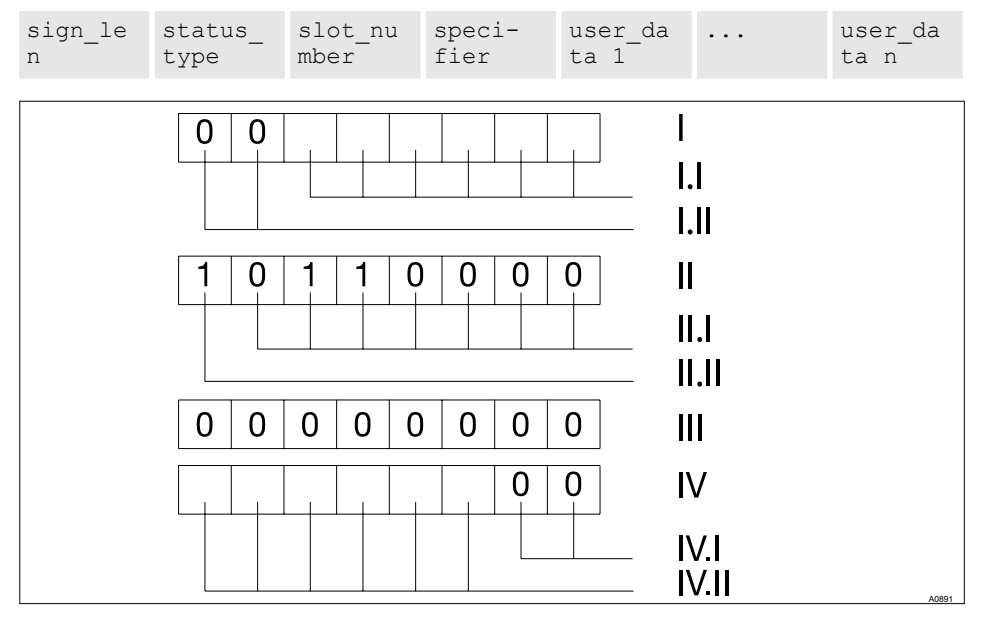

Abb. 7: Die gerätebezogenen Informationen sind wie folgt aufgebaut:

- I Das Byte sign\_len wie folgt kodieren:
- I.I Länge der Status-DU inklusive Head‐ erbyte: 04..63
- I.II Kennzeichen [gerätebezogene Diagnose] : 00b konstant
- II Das Byte status type wie folgt kodieren:
- II.I Status-Typ: 48 (herstellerspezifisch)

II.II Kennzeichen *[Status]* : 1<sub>b</sub> konstant

III Das Byte slot\_ number wie folgt kodieren: Slot-Nummer (*[0]* da nur Slot [0] genutzt wird)

- IV Das Byte specifier wie folgt kodieren:
- IV.I Status-Spezifizierung: 00<sub>b</sub> konstant
- IV.II reserviert

<span id="page-25-0"></span>Über die [user\_data -Felder] werden Fehler signalisiert. Die [user\_data -Felder] sind in Blocks von je 3 Byte zusammengefasst und wie folgt zu interpretieren:

- n Dienst
- **Fehlerart**
- Art des Datenzugriffs (lesen/schreiben)

Somit können bis zu 19 Fehler signalisiert werden.

### Kodierung user\_data

#### Dienste

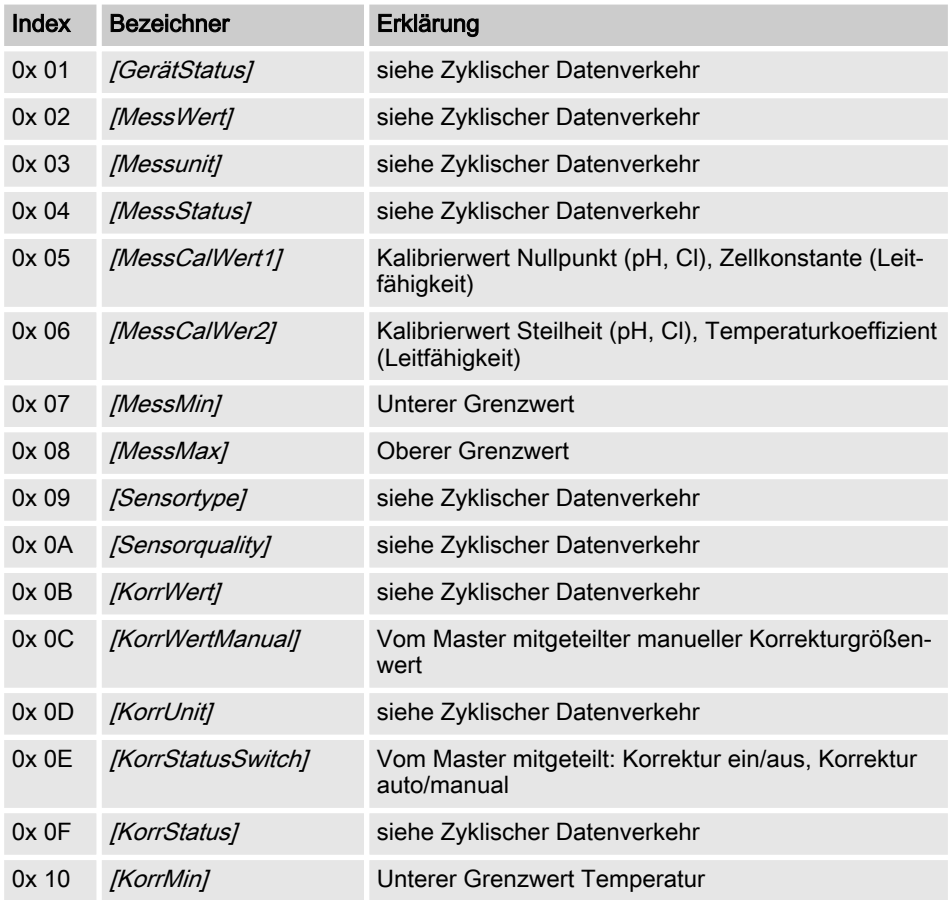

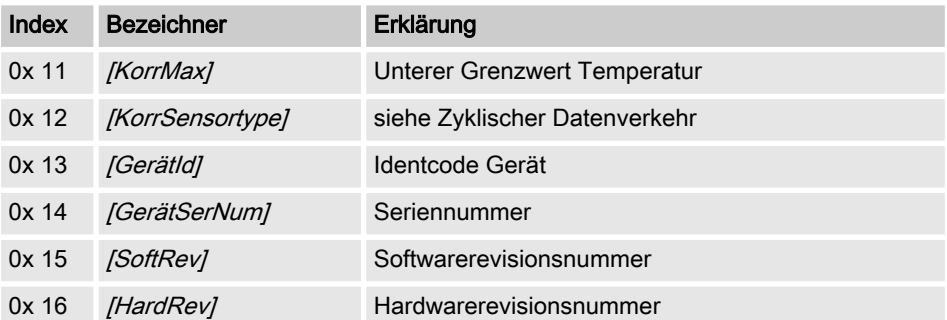

# <span id="page-27-0"></span>4 Index

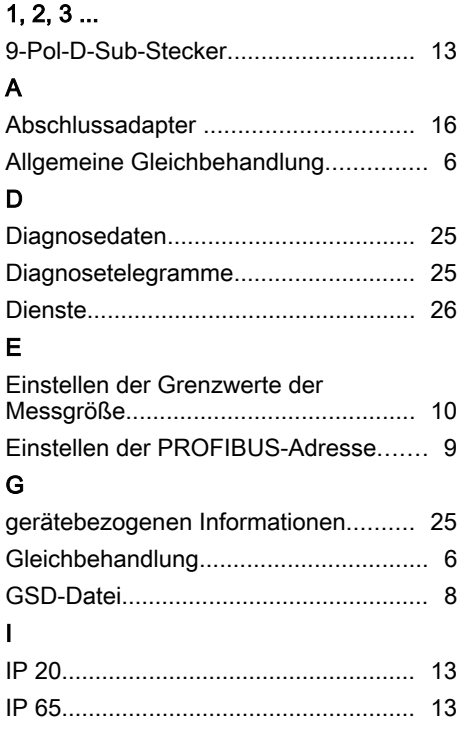

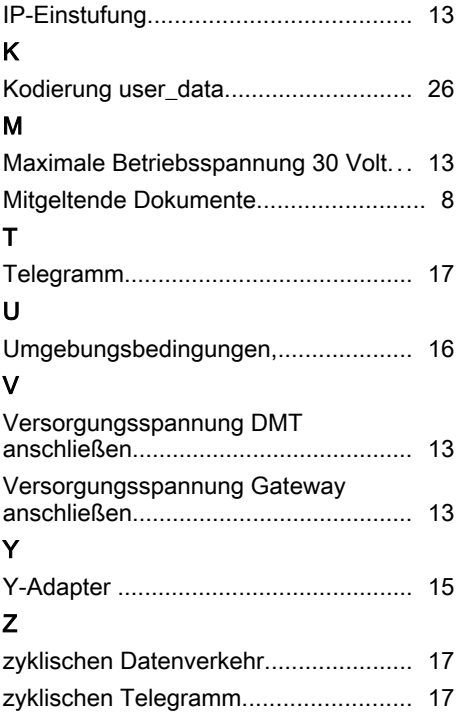

<span id="page-28-0"></span>Supplementary instructions

DULCOMETER® DMT with PROFIBUS® DP

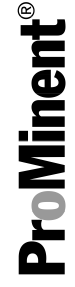

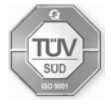

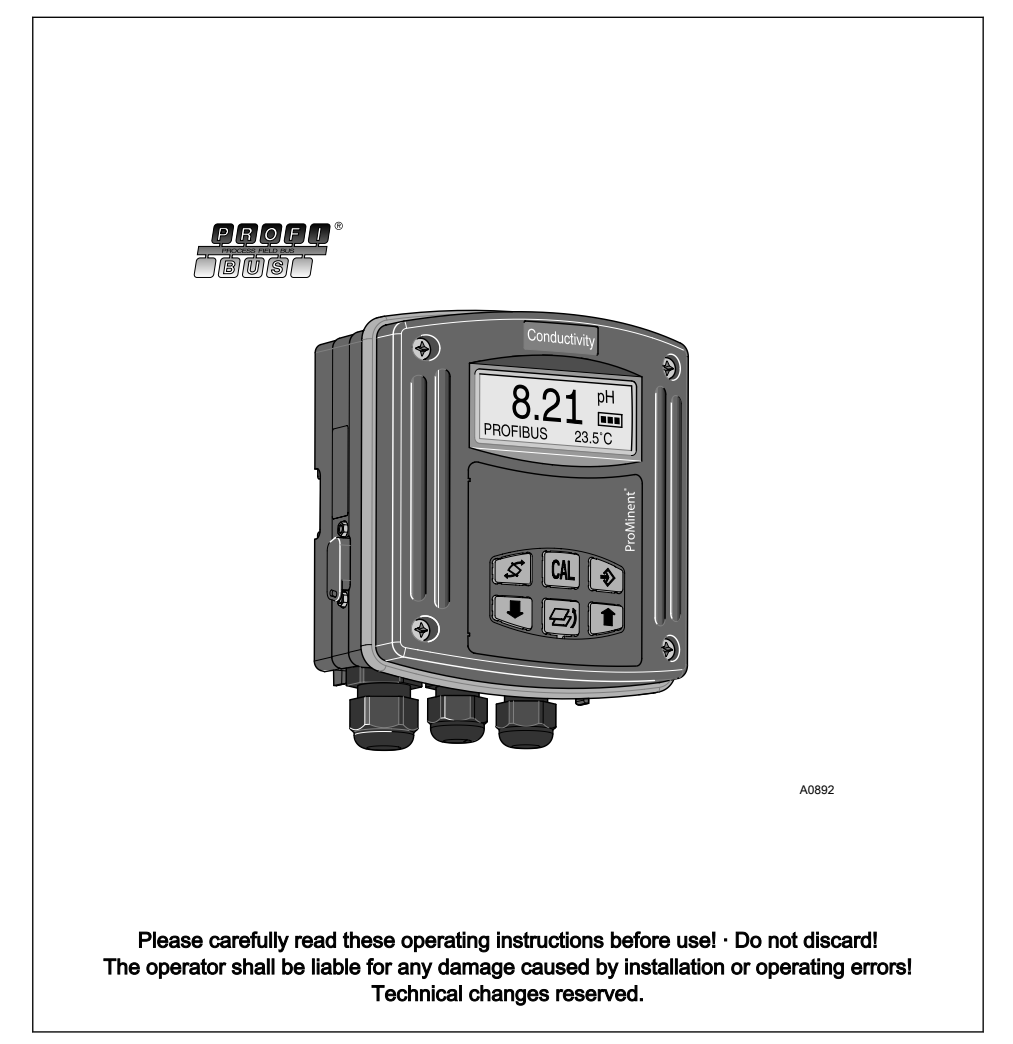

ProMinent Dosiertechnik GmbH Im Schuhmachergewann 5 - 11 69123 Heidelberg Telephone: +49 6221 842-0 Fax: +49 6221 842-419 email: info@prominent.de Internet: www.prominent.com

987321, 1, en\_GB

© 2011

## General non-discriminatory approach

In order to make it easier to read, this document uses the male form in grammat‐ ical structures but with an implied neutral sense. It is aimed equally at both men and women. We kindly ask female readers for their understanding in this simplification of the text.

#### Supplementary information

Please read the supplementary informa‐ tion in its entirety.

The following are highlighted separately in the document:

- **n** Enumerated lists
	- **Instructions** 
		- $\Rightarrow$  Outcome of the instructions

#### Information

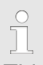

This provides important information relating to the correct operation of the device or is intended to make your work easier

#### Safety information

The safety information includes detailed descriptions of the hazardous situation.

## Supplemental instructions

# Table of contents

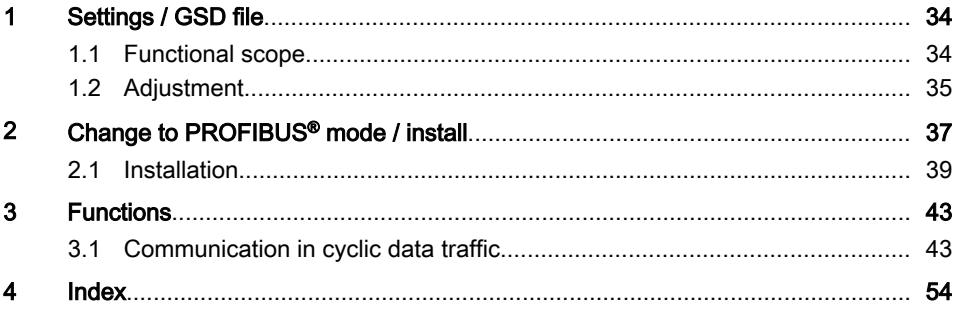

## <span id="page-33-0"></span>1 Settings / GSD file

GSD file

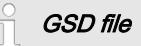

The GSD file for the DMTa measuring transducer can be loaded from the fol‐ lowing link: http://www.profibus.com/nc/products/ product-guide/product/display/ dulcometer-dmt-transmitters/

## 1.1 Functional scope

The PROFIBUS®-DMT has the complete range of functions of the Standard-DMT. However the PROFIBUS®-DMT is expanded with PROFIBUS® DP function‐ ality. The operating mode [Bus-ON] for PROFIBUS® functionality can be selected via the operating menu. In [Bus-ON] operating mode the PROFIBUS®-DMT sends corresponding information over its gateway and the PROFIBUS® to the master (PLC, PC, ...).

#### Further applicable documents

These supplementary instructions are only valid in combination with the operating instructions for the DMT in question.

## <span id="page-34-0"></span>1.2 Adjustment

The setting process is cancelled if during setting of the DMT no entries are made for  $> 60 s$ .

The PROFIBUS<sup>®</sup>-DMT is aidusted in operating mode *[Bus-OFF]* analogously to the standard DMT, only bus functionality is added. You can only change the operating mode in [Bus-ON] operating mode

## Setting the PROFIBUS® address

 $\blacktriangleright$  Briefly interrupt the supply voltage after setting the PROFIBUS<sup>®</sup> supply voltage

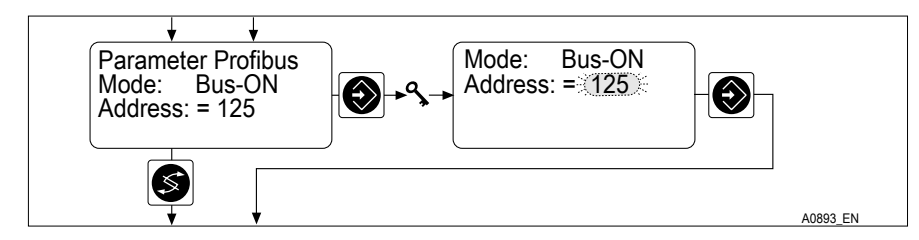

- Fig. 1: Setting the PROFIBUS® address
	- $\Rightarrow$  Then the PROFIBUS<sup>®</sup> address is accepted.

### Setting the measured variable limit values

Setting the limit values of the measured variable is necessary so that the exceeding of the limit values by the DMT is reported as an error on the PROFIBUS®.

The set limit values are also the values of the measured variables, at which the output current should equal 4 mA or 20 mA

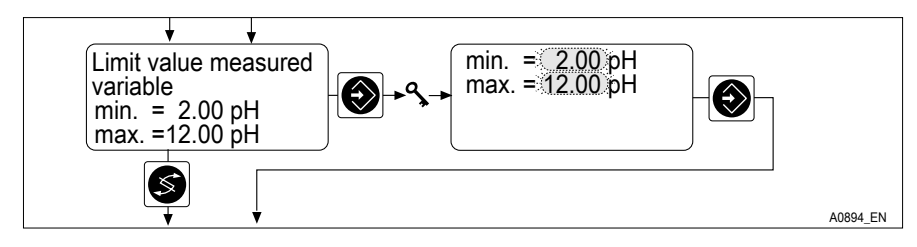

Fig. 2: Setting the measured variable limit values

- $\blacktriangleright$  Set the limit values of the measured variable in question
	- $\Rightarrow$  The DMT now allocates the output current 4 mA or 20 mA to the set limit values.
# 2 Change to PROFIBUS® mode / install

#### Change to PROFIBUS® mode

#### Operating mode [Bus-ON]

### Details of operating mode "Bus-ON"

In [Bus-ON] operating mode, it is only possible to change the operating mode. The settings from [Bus-OFF] operating mode are adopted when switching to operating mode [Bus-ON]. By contrast, the settings made via the PROFIBUS® are not saved. The settings are only valid for as long as the DMT remains in operating mode [Bus-ON] and is connected to the PROFIBUS®

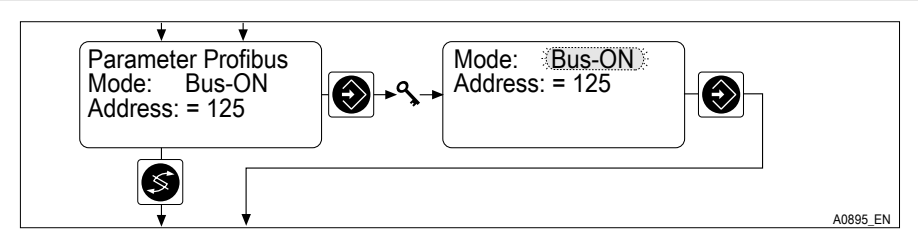

Fig. 3: Operating mode [Bus-ON]

Select operating mode  $IBus-ON$ , so that the DMT can be controlled over the PROFIBUS®

 $\Rightarrow$  PROFIBUS<sup>®</sup> appears in the continuous display.

#### Changing the transmission rate

The transmission rate is limited to no more than 1.5 Mbit/s.

The transmission rate is recognised automatically.

#### Exiting PROFIBUS® mode

 $\blacktriangleright$  Select operating mode *[Bus-OFF]*, to exit PROFIBUS® mode (oper‐ ating mode [Bus-ON]

# Change to PROFIBUS® mode / install

 $\Rightarrow$ 

 $\int_{0}^{0}$ Settings made over the PROFIBUS® are not saved.

The settings of operating mode *[Bus-OFF]* are reloaded.

# <span id="page-38-0"></span>2.1 Installation

#### Connect the DMT supply voltage

# WARNING!

#### Maximum operating voltage 30 volts

Cause: The device is only designed for use with operating voltages  $\leq$  30 volts

Consequence: Fatal or very serious injuries.

Measure: Ensure that the device cannot be operated with operating voltages > 30 V. The system operator is responsible for ensuring this.

# NOTICE!

Connect the device using terminal 7 and terminal 8 of the front part.

Supply the PROFIBUS® variant with voltage via terminals 3 and 4 of the PRO‐ FIBUS® PCB in the rear part

#### Connect the supply voltage gateway

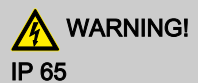

Cause: Plug-socket combination not screwed together

Consequence: Fatal or very serious injuries.

Measure: Ensure that the plug-socket combination is screwed together.

The IP 65 rating is only applicable to the uncabled DMT if the supplied cover is plugged over the 9-pin D-Sub socket.

# 9-pin D-sub plug

In Germany this plug connector is described under the standard DIN 41652, which in turn refers to MIL-C-24308 and IEC807-2 (1985 issue).

#### Contact and humidity protection; IP rating

The PROFIBUS® DMT has a 9-pin D-sub socket for connection to a PROFIBUS® cable. The pin allocation corresponds to the PROFIBUS® standard (see below), so that standard bus connectors can be used.

N.B. Cable connections made with these plugs are only contact and moisture proof to IP 20.

An installation with contact and moisture protection conforming to IP 65 is possible because the 9-pin D-sub socket of the PROFIBUS® DMT permits this. Accordingly, the PROFIBUS® cable must be provided with IP 65 class M12 industrial connectors. Additionally the PROFIBUS® cable must be provided with a special Y-adapter or a terminating adapter must be connected to the DMT.

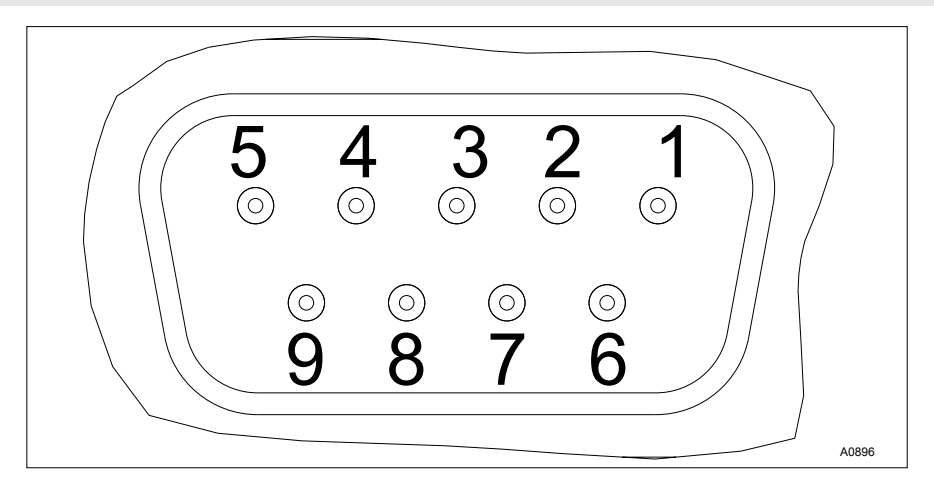

Fig. 4: D-sub socket

- 1 Shielding<br>3 Txd / Rxd
- $3$  Txd / Rxd P (red)<br> $5$  DGND

6 VP Txd / Rxd - N (green)

5 DGND

 $\blacktriangleright$  Make the wiring connections as shown in Fig. 4

#### <span id="page-40-0"></span>Y-adapter (accessory part no. 1005838)

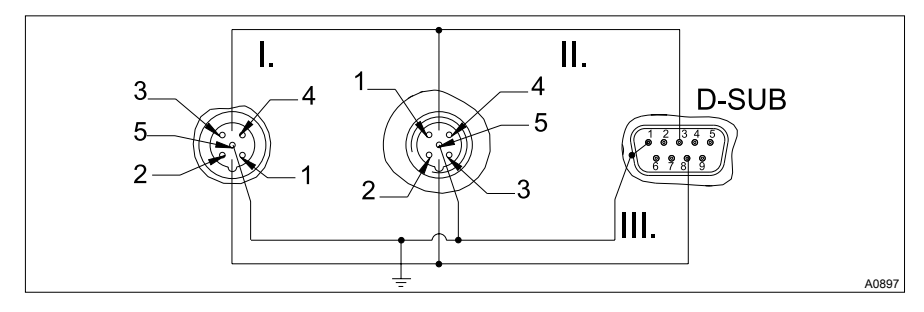

Fig. 5: Connection diagram

- 1 Shielding<br>3 Txd / Rxd
- $3$  Txd / Rxd P (red)<br> $5$  DGND
- 5 DGND<br>6 VP
- 6 VP
- 8 Txd / Rxd N (green)
- I. Socket (female)
- II. Plug (male)<br>III. Shielding
- Shielding

For ambient conditions which require contact and moisture protection conforming to IP 65, you must use a cable with M12 industrial connectors and a moulded 9-pin D-sub plug. The adaptation to DMT takes place using a Y-adapter, which is provided on two ends with M12 industrial connectors (respectively with a male and a female) and with a moulded 9-pin D-sub plug. 9-pin D-sub plug is used to connect to the DMT.

#### Terminating adapter (accessory part no. 1005839)

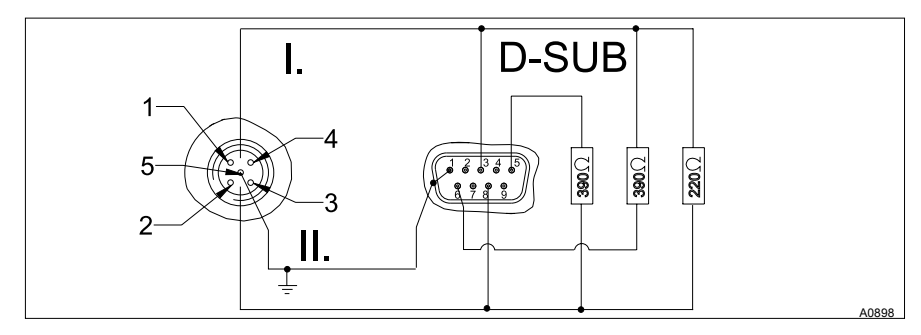

Fig. 6: Connection diagram

- 1 Shielding<br>3 Txd / Rxd
- $3$  Txd / Rxd P (red)<br> $5$  DGND
- 5 DGND<br>6 VP
- 6 VP
- 8 Txd / Rxd N (green)
- I. Plug (male)<br>II. Shielding
- Shielding

For ambient conditions which require contact and moisture protection conforming to IP 65, you must use a cable with M12 industrial connectors and a moulded 9-pin D-sub plug. If the DMT is the last bus member connected to the PROFIBUS® cable, then you must connect it with a terminating adapter as a termination.

# <span id="page-42-0"></span>3 Functions

# 3.1 Communication in cyclic data traffic

The cyclic data frame comprises:

# All DMTs

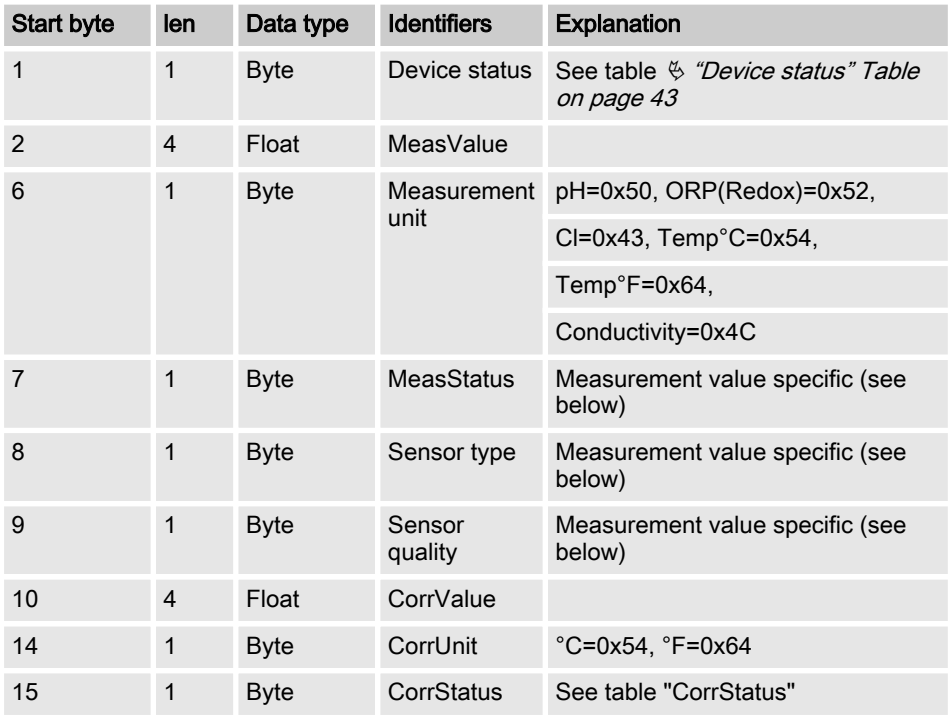

### Device status

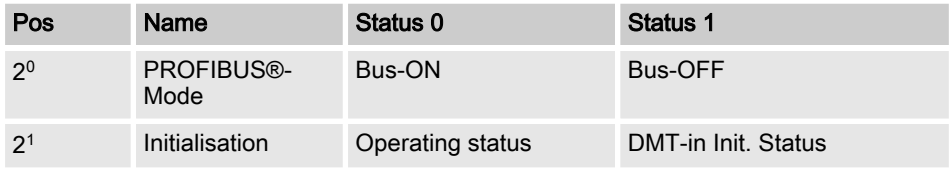

# **Functions**

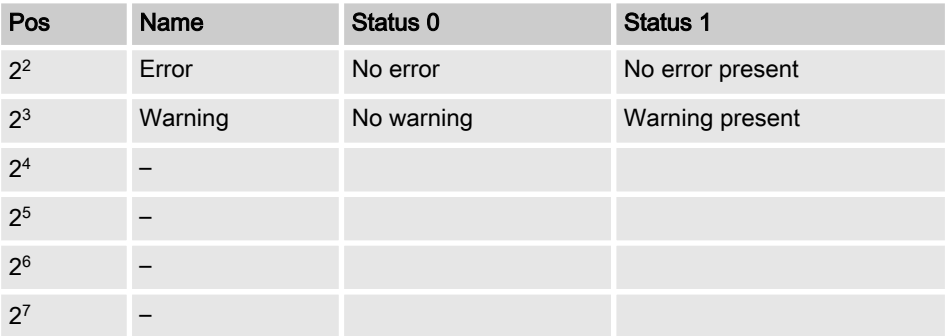

#### **CorrStatus**

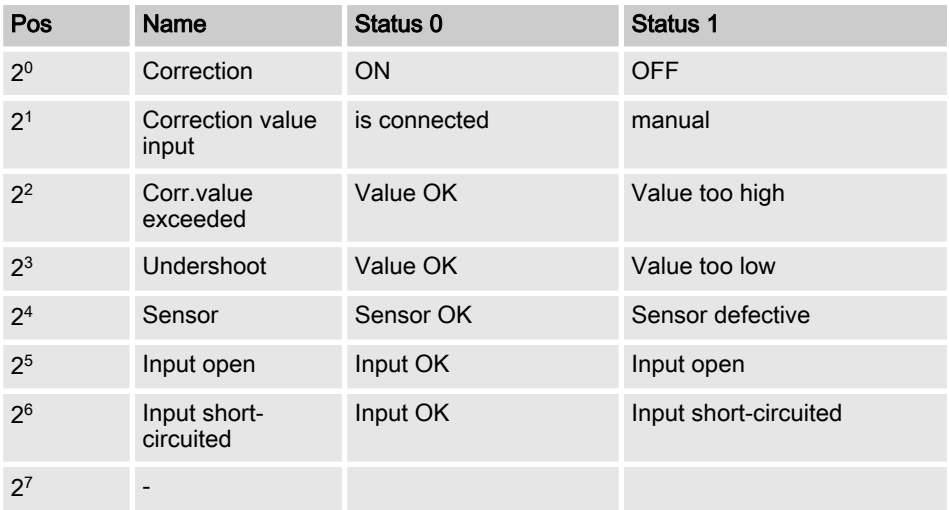

# DMT-pH

# **MeasStatus**

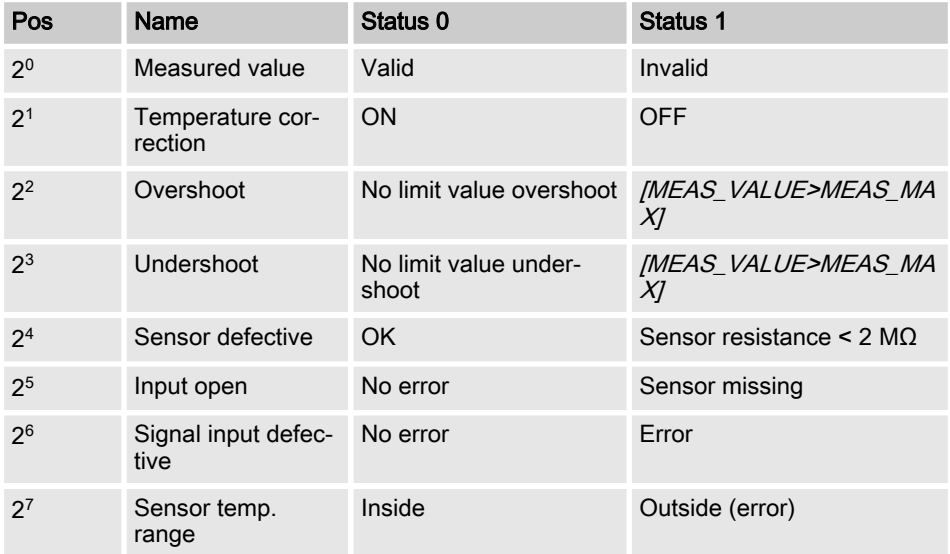

### Sensor type

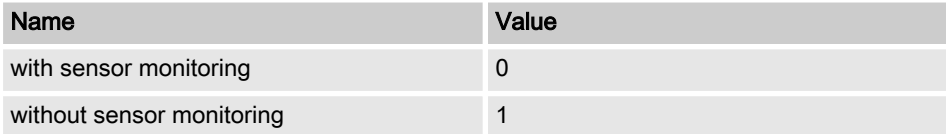

# Sensor quality

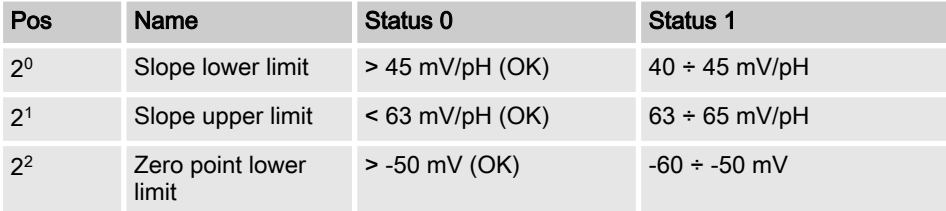

# **Functions**

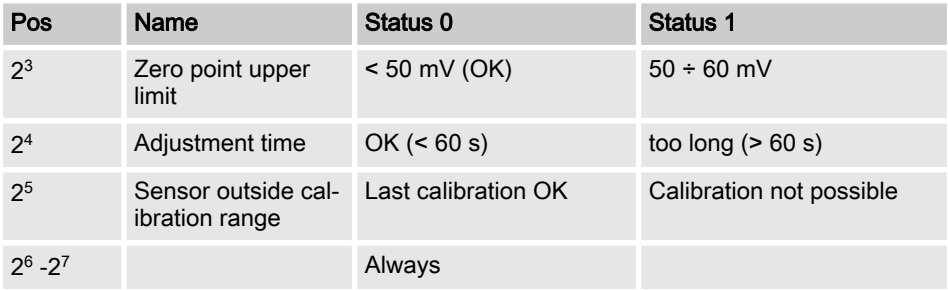

# DMT-Redox(ORP)

#### **MeasStatus**

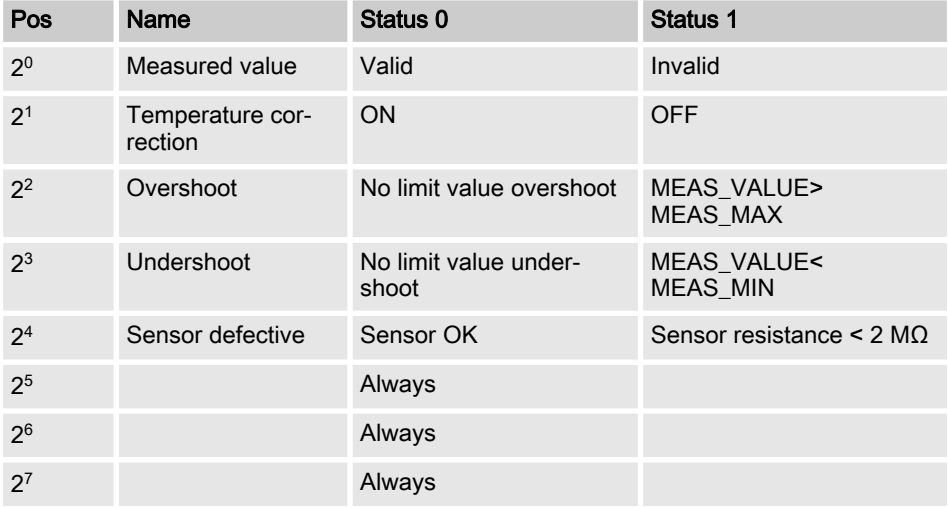

[Sensor type] not needed, as no meaning for Redox(ORP)

#### **MeasStatus**

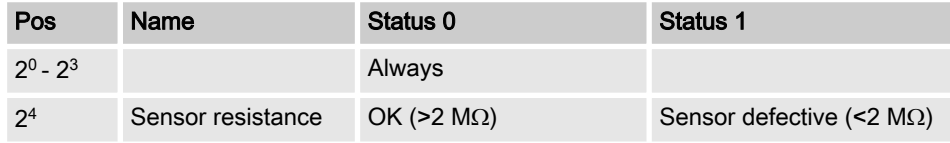

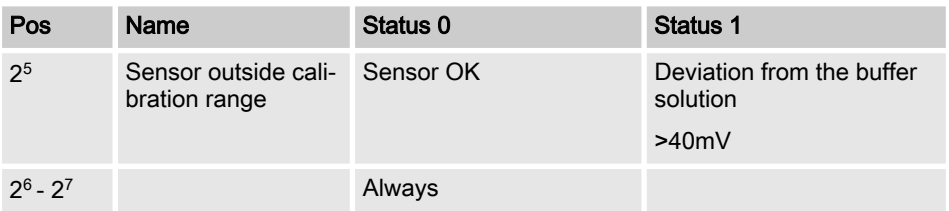

# DMT-Cl

# MeasStatus

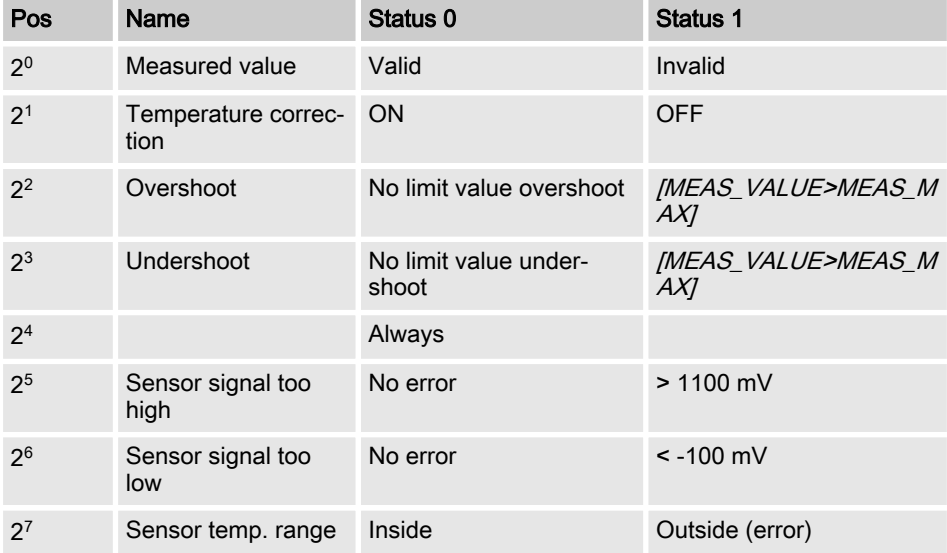

# Sensor type

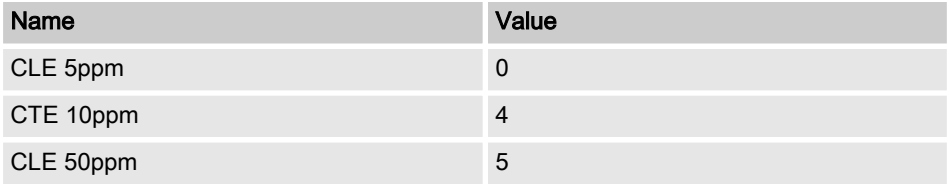

# **Functions**

# Sensor quality

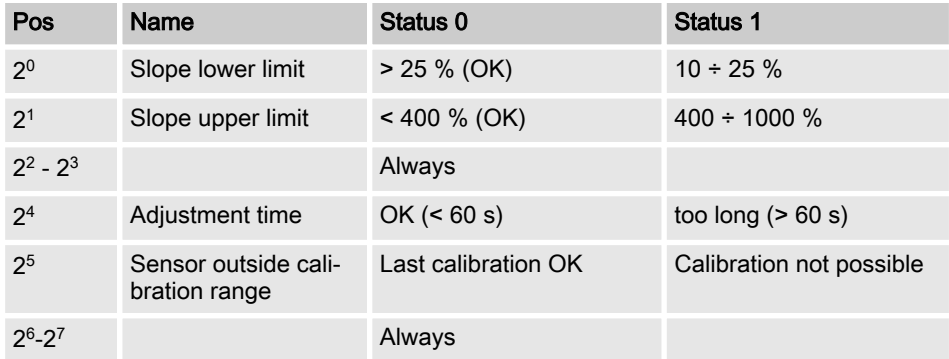

# DMT-Temp

#### **MeasStatus**

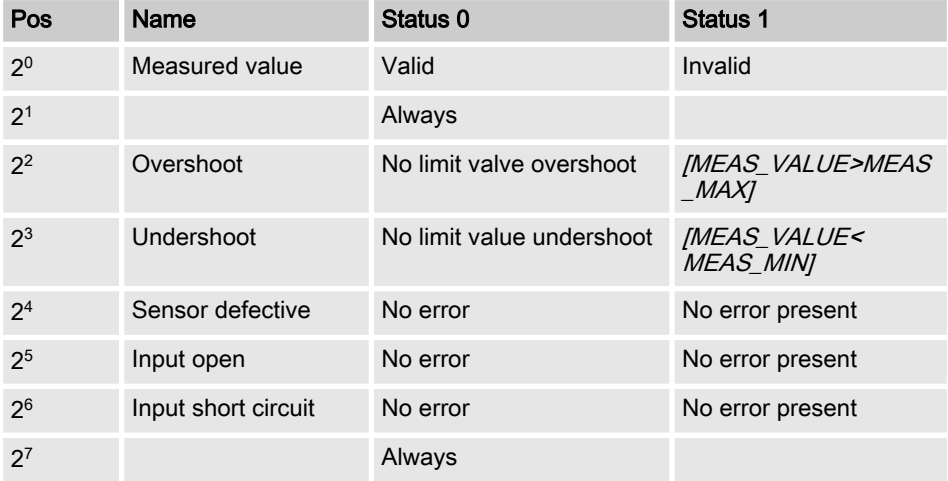

#### Sensor type

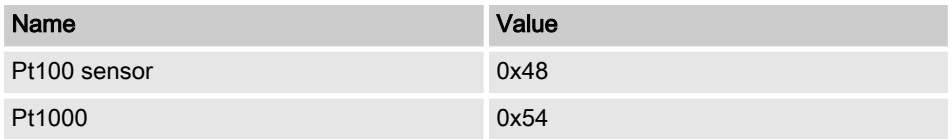

[Sensor quality] not needed, as no meaning for [temp]

#### DMT-conductivity

#### **MeasStatus**

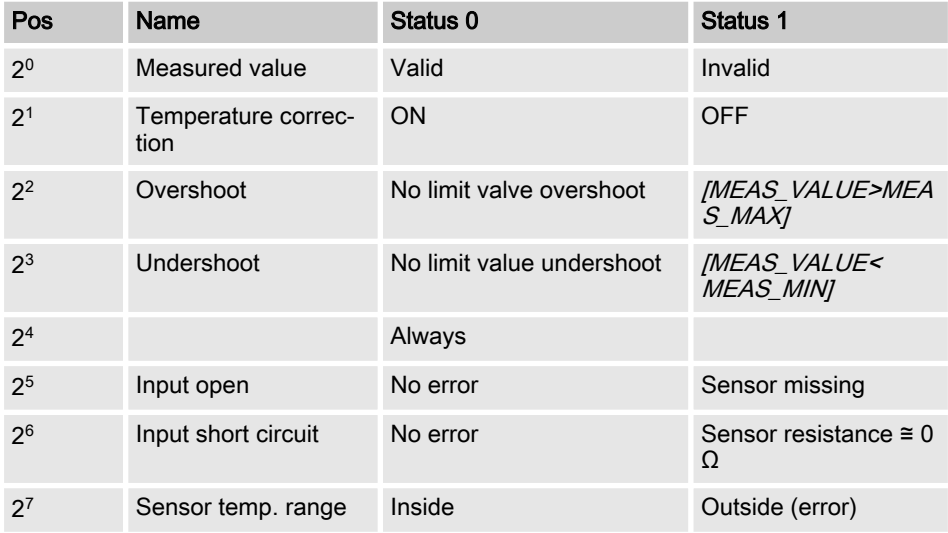

#### Sensor type

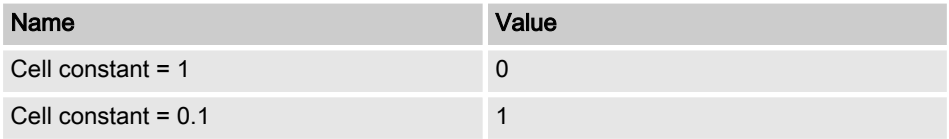

# **Functions**

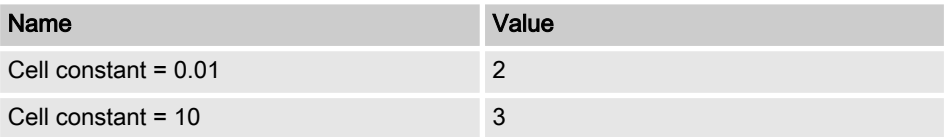

[Sensor quality] not needed, as no meaning for conductivity

#### <span id="page-50-0"></span>Diagnostics frame

In accordance with the PROFIBUS<sup>®</sup> standard, the DMT provides you with the [Get SI Diag] service. The diagnostics data comprise standard diagnostics information (6 bytes according to the PROFIBUS® standard) and possibly device-specific diagnostics data. A maximum of 63 bytes can be inserted for the device-specific diagnostics data. Of which the first 4 bytes are specified in the PROFIBUS® standard. Thereafter 59 bytes remain free for use (user data).

#### The device related information is structured as follows:

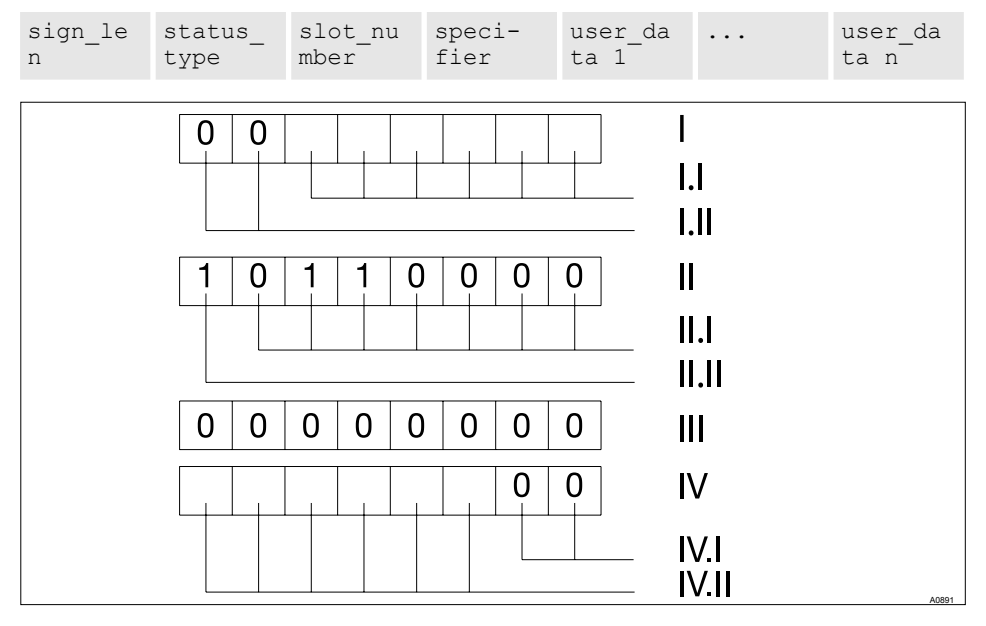

Fig. 7: The device related information is structured as follows:

- I Encode the byte sign len as follows:
- I.I Length of the status DU including the header byte: 04..63
- I.II Flags [device related diagnostics]. 00b constant
- II Encode the byte status type as follows:
- II.I Status-Type: 48 (manufacturer spe‐ cific)

II.II Flags *[Status]*: 1<sub>b</sub> constant

- III Encode the byte slot\_number as follows: Slot number  $(\overline{0}l$  as only slot [0] is used)
- IV Encode the byte specifier as follows:
- IV.I Status specification: 00 $_{\rm b}$  constant
- IV.II Reserved

# <span id="page-51-0"></span>Functions

The [user\_data fields] are used to signal errors. The [user\_data fields] are each combined in blocks of 3 bytes and are interpreted as follows:

- Service
- $\blacksquare$  Error type
- Type of data access (read/write)

Thus up to 19 errors can be signalled.

#### Encoding user\_data

#### Service

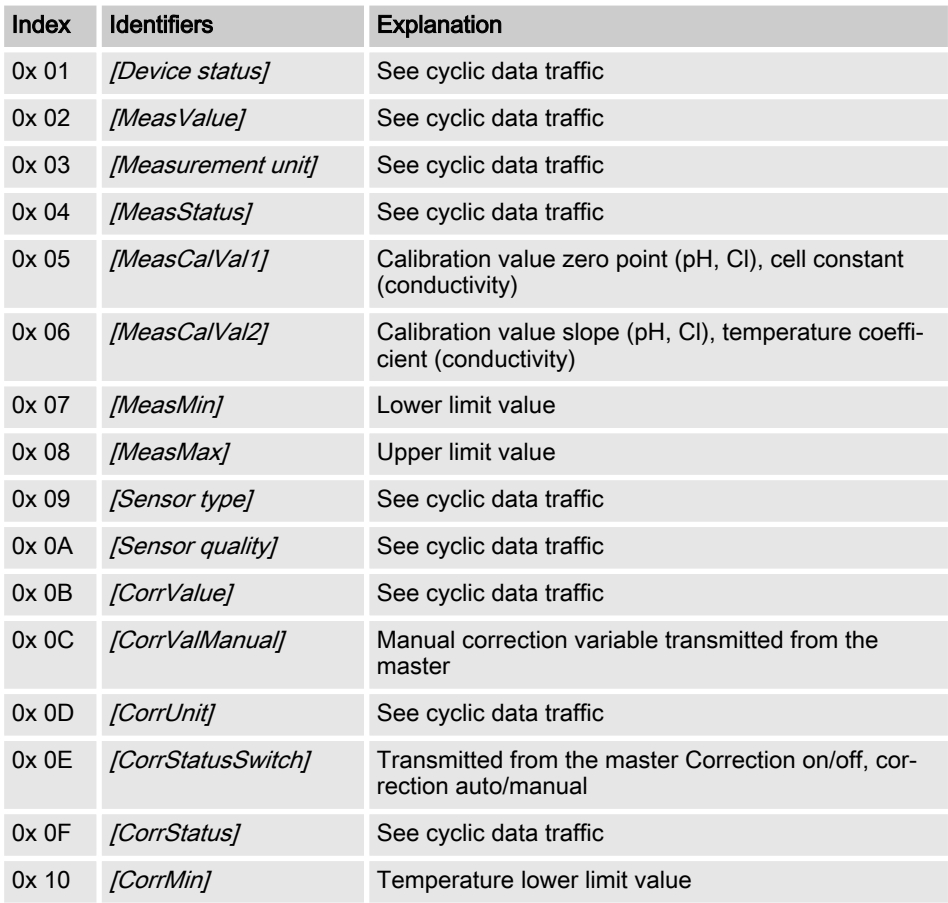

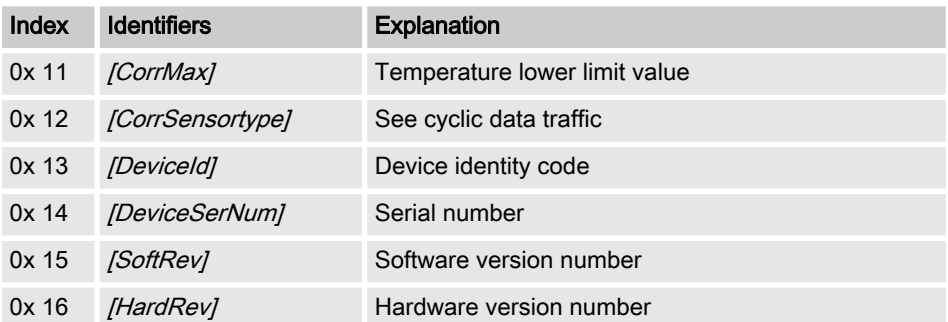

# 4 Index

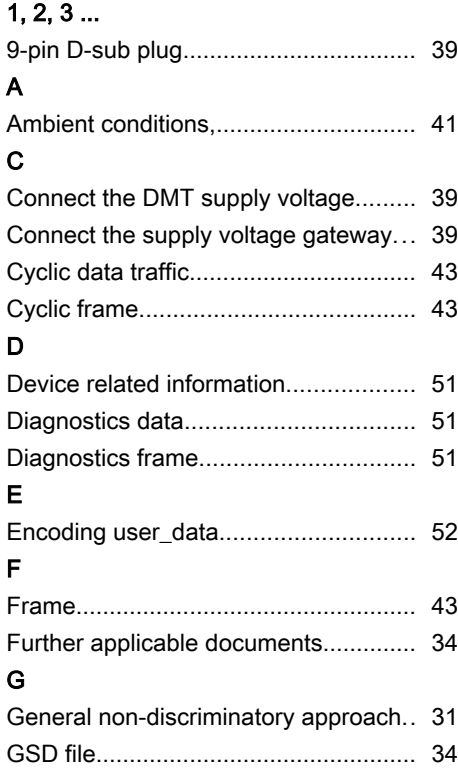

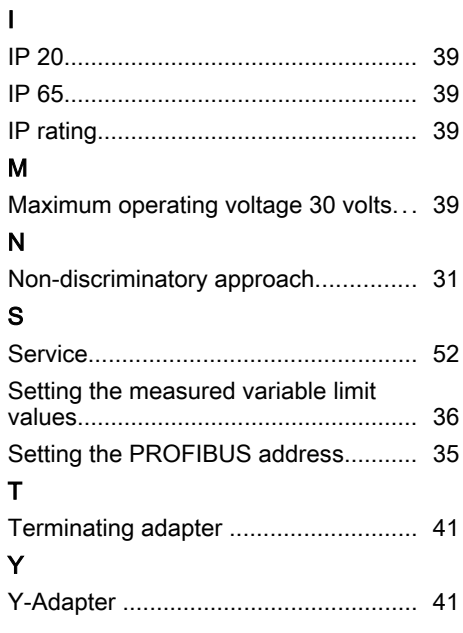

Instructions complémentaires

DULCOMETER® DMT avec PROFIBUS® DP

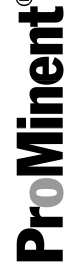

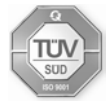

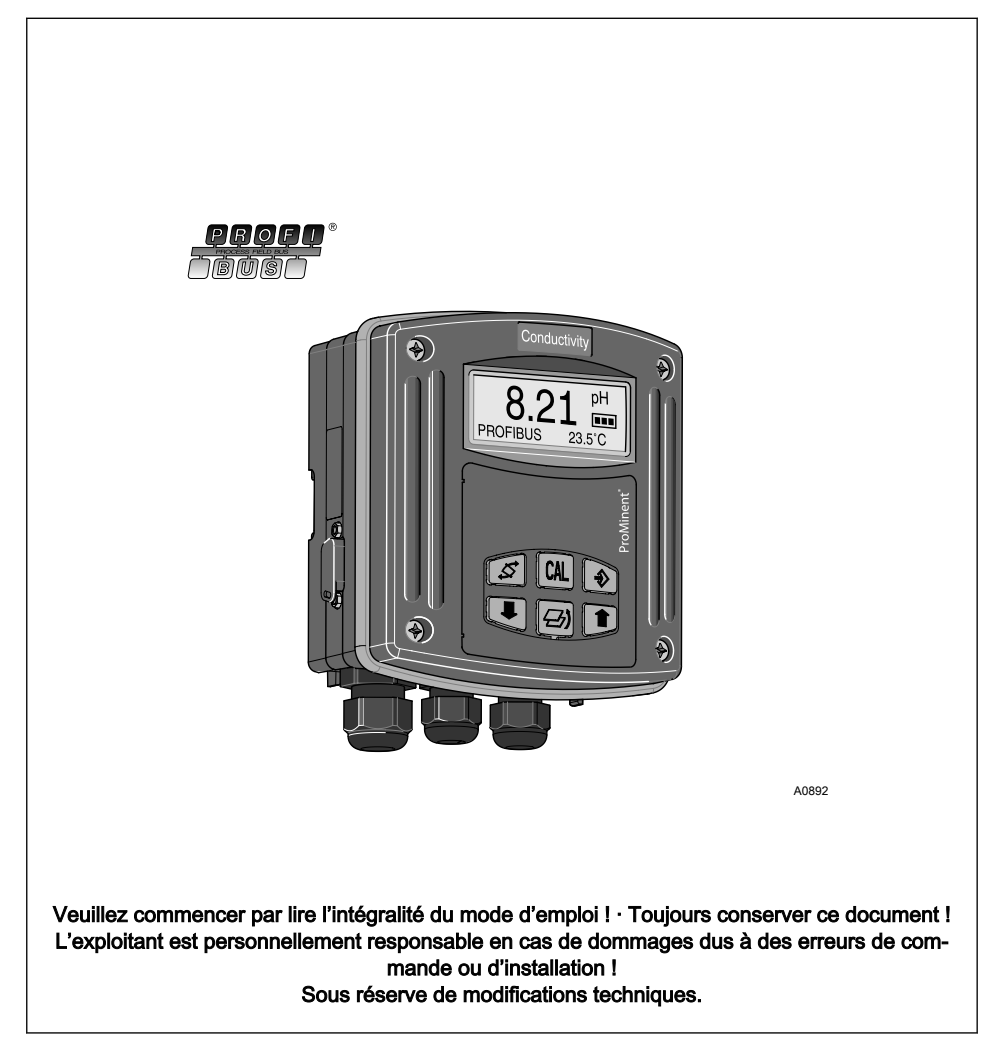

ProMinent Dosiertechnik GmbH Im Schuhmachergewann 5 - 11 D-69123 Heidelberg Téléphone : +49 6221 842-0 Fax : +49 6221 842-419 Courriel : info@prominent.com Internet : www.prominent.de

987321, 1, fr\_FR

© 2011

#### Principe d'égalité

Le présent document utilise la forme masculine selon les règles de la grammaire au sens neutre, afin de simplifier la lecture de ce texte. Il s'applique toujours de même aux femmes et aux hommes. Nous remer‐ cions les lectrices de bien vouloir com‐ prendre les motifs de cette simplification.

#### Instructions complémentaires

Veuillez lire les instructions complémen‐ taires.

Éléments principalement mis en valeur dans le texte :

 $\blacksquare$  Énumérations

**Consignes de manipulation** 

 $\Rightarrow$  Résultat des consignes de manipulation

#### Infos

Une Info donne des indications impor‐ tantes sur le fonctionnement correct de l'appareil ou vise à faciliter votre travail.

#### Consignes de sécurité

Les consignes de sécurité doivent être associées à des descriptions détaillées des situations dangereuses.

# Instructions complémentaires

# Table des matières

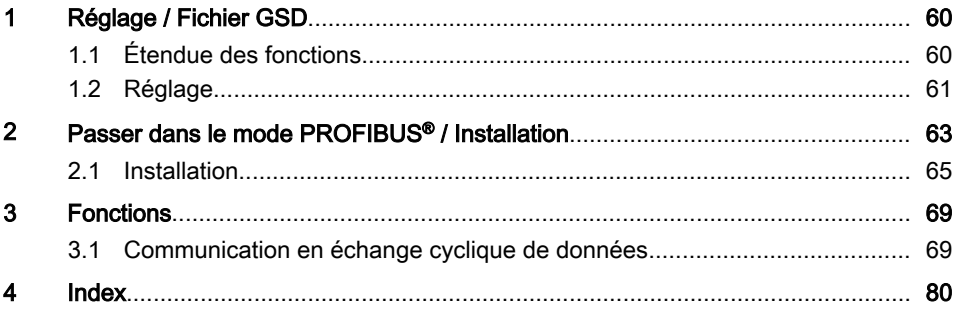

# <span id="page-59-0"></span>1 Réglage / Fichier GSD

#### Fichier GSD

Fichier GSD

Le fichier GSD pour les convertis‐ seurs de mesure DMTa peut être télé‐ chargé au moyen du lien suivant : http://www.profibus.com/nc/products/ product-guide/product/display/ dulcometer-dmt-transmitters/

# 1.1 Étendue des fonctions

Le PROFIBUS® DMT possède toutes les fonctions du DMT standard. Le PROFIBUS® DMT dispose en outre des fonctionnalités du PROFIBUS® DP. Le mode de fonctionnement [Bus-ON] pour la fonctionnalité PROFIBUS<sup>®</sup> est sélectionnée au niveau du menu de com‐ mande. En mode de fonctionnement [Bus-ON], le PROFIBUS® DMT envoie les informations correspondantes via sa pas‐ serelle et le PROFIBUS<sup>®</sup> au maître (automate programmable, PC, ...).

#### Autres documents applicables

Les présentes instructions complémentaires ne sont applicables qu'en combi‐ naison avec le mode d'emploi DMT cor‐ respondant.

# <span id="page-60-0"></span>1.2 Réglage

Le processus de réglage est interrompu si des pauses de plus de 60 secondes sont constatées pendant le réglage du DMT.

Le PROFIBUS<sup>®</sup> DMT est réglé en mode de fonctionnement *[Bus-OFF]* comme le DMT standard ; seule la fonctionnalité de bus vient se rajouter. En mode de fonctionnement [Bus-ON], seul le mode de fonctionnement peut être modifié

#### Réglage de l'adresse PROFIBUS®

**Après avoir réglé l'adresse PROFIBUS,<sup>®</sup>couper brièvement l'alimentation élec**trique

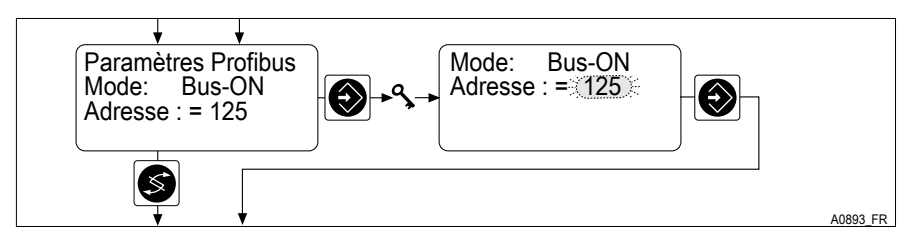

- Ill. 1: Réglage de l'adresse PROFIBUS®
	- ð L'adresse PROFIBUS® sera alors acceptée.

#### Réglage des valeurs limites pour les grandeurs mesurées

Des valeurs limites doivent être réglées pour les grandeurs mesurées afin que le DMT signale le dépassement de ces valeurs limites comme des erreurs au PROFIBUS<sup>®</sup>

En outre, les valeurs limites réglées correspondent aussi aux valeurs des grandeurs mesurées pour lesquelles le courant de sortie doit s'élever à 4 mA ou 20 mA

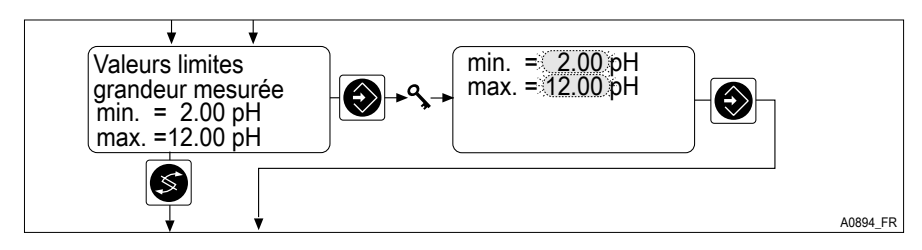

Ill. 2: Réglage des valeurs limites pour les grandeurs mesurées

- Réglez les valeurs limites pour les différentes grandeurs mesurées
	- $\Rightarrow$  Le DMT affecte le courant de sortie 4 mA ou 20 mA aux valeurs limites réglées.

# <span id="page-62-0"></span>2 Passer dans le mode PROFIBUS® / Installation

Passer dans le mode PROFIBUS®

#### Mode de fonctionnement [Bus-ON]

#### Particularités du mode de fonctionnement « Bus-ON »

En mode de fonctionnement [Bus-ON], seul le mode de fonctionnement peut être modifié. Lors du passage en mode [Bus-ON], les réglages du mode [Bus-OFF] sont repris. En revanche, les réglages effectués via le PROFIBUS® ne sont pas enregis‐ trés. Les réglages ne sont valables que tant que le DMT se trouve en mode [Bus-ON] et est relié au PROFIBUS®.

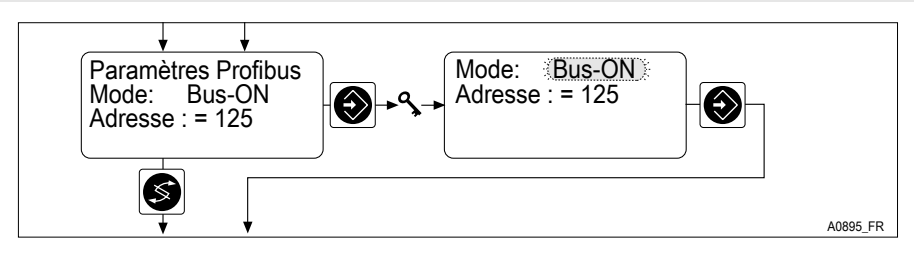

- Ill. 3: Mode de fonctionnement [Bus-ON]
	- Choisissez le mode de fonctionnement *[Bus-ON]* pour que le DMT puisse être commandé via le PROFIBUS®
		- $\Rightarrow$  Dans l'affichage permanent apparaît la mention PROFIBUS<sup>®</sup>.

#### Modifier la vitesse de transmission

La vitesse de transmission est limitée à 1,5 Moctets/s au maximum.

Elle est détectée automatiquement.

#### Quitter le mode PROFIBUS®

■ Choisissez le mode de fonctionnement *[Bus-OFF]* pour quitter le mode PROFIBUS®(mode de fonc‐ tionnement [Bus-ON]

# Passer dans le mode PROFIBUS® / Installation

 $\Rightarrow$ 

 $\sqrt{\phantom{a}}$ 

Les réglages effectués via le PROFIBUS® ne sont pas enregistrés.

Les réglages du mode de fonc‐ tionnement *[Bus-OFF]* sont à nouveau chargés.

# <span id="page-64-0"></span>2.1 Installation

#### Assurer l'alimentation du DMT

# AVERTISSEMENT !

#### Tension de service maximale 30 Volt

Cause : L'appareil n'est conçu que pour des tensions de service ≦ 30 Volt.

Conséquence : Mort ou blessures extrêmement graves.

Remède : Assurez-vous que l'appareil ne peut être utilisé avec des tensions de ser‐ vice > 30 Volt. La responsabilité du respect de la tension incombe à l'exploitant de l'installation.

# REMARQUE !

Ne branchez pas l'appareil via les bornes 7 et 8 de la face avant.

Branchez la variante PROFIBUS®via les bornes 3 et 4 de la platine PROFIBUS®de la partie arrière

#### Assurer l'alimentation de la passerelle

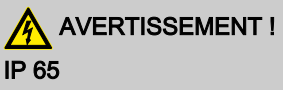

Cause : La combinaison fiche-prise n'est pas vissée

Conséquence : Mort ou blessures extrêmement graves.

Remède : Assurez-vous que la combinaison fiche-prise est bien vissée.

IP 65 ne concerne que le DMT non câblé lorsque le cache fourni est bien positionné sur la prise D-Sub à 9 pôles.

# <span id="page-65-0"></span>Prise D-Sub à 9 pôles

En Allemagne, ces connecteurs sont décrits dans la norme DIN 41652 qui se réfère elle-même aux normes MIL-C-24308 et IEC807-2 (édition 1985).

#### Protection contre les contacts et contre l'humidité, classement IP

Le PROFIBUS® DMT est équipé d'une prise D-Sub à 9 pôles pour un raccord à un câble PROFIBUS® . L'affectation des broches est identique à celle du PROFIBUS® standard, de sorte que les connecteurs bus courants peuvent être utilisés.

Veuillez noter que les câblages utilisant ces connecteurs n'assurent qu'une protec‐ tion contre les contacts et contre l'humidité IP 20.

Une installation assurant une protection contre les contacts et contre l'humidité IP 65 est néanmoins possible grâce aux caractéristiques de la prise D-Sub à 9 pôles du PROFIBUS® DMT. Pour ce faire, le câble PROFIBUS® doit être équipé de fiches industrielles M12 conformes IP 65. En outre, le câble PROFIBUS® doit être raccordé au DMT par l'intermédiaire d'un adaptateur spécial en Y ou d'un adaptateur de termi‐ naison

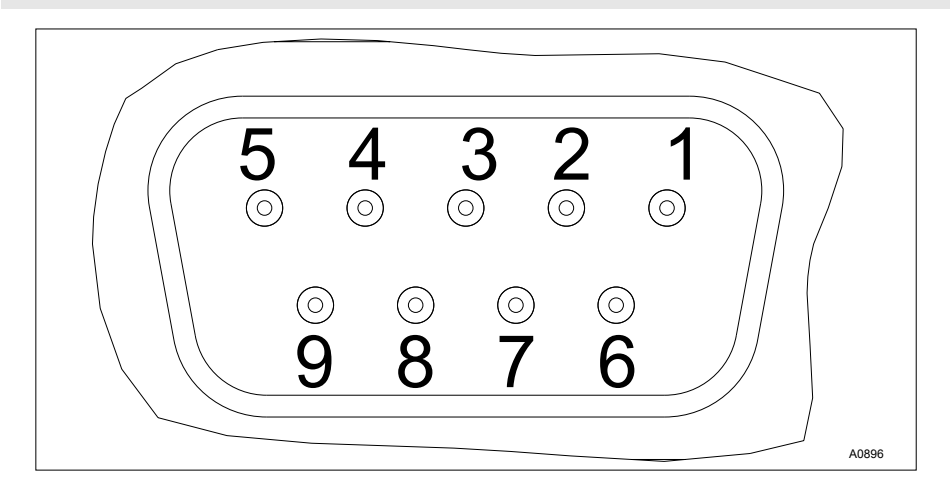

Ill. 4: Prise D-Sub

- 1 Blindage<br>3 Txd / Rxd
- 3 Txd / Rxd P (rouge)<br>5 DGND
- 5 DGND
- 6 VP
- 8 Txd / Rxd N (vert)

Réalisez le câblage conformément au [Ill. 4](#page-65-0)

#### Adaptateur en Y (accessoire, réf. 1005838)

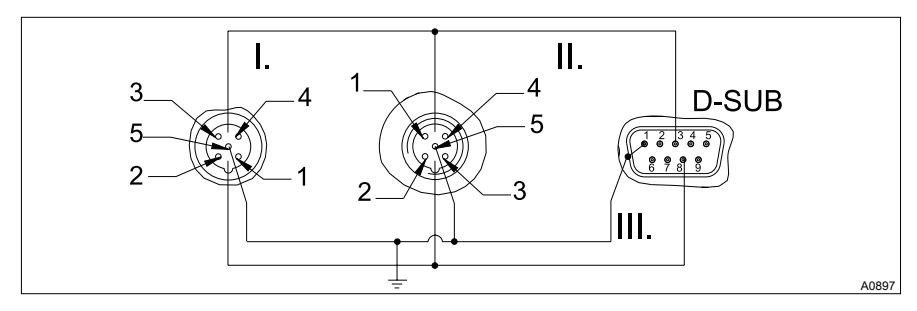

Ill. 5: Schéma de connexion

- 1 Blindage<br>3 Txd / Rxd
- $3$  Txd /  $\overline{Rx}$ d P (rouge)<br>5 DGND
- 5 DGND<br>6 VP
- 6 VP
- 8 Txd / Rxd N (vert)
- I. Prise (femelle)<br>II. Fiche (mâle)
- II. Fiche (mâle)<br>III. Blindage
- **Blindage**

Si les conditions ambiantes requièrent une protection contre les contacts et contre l'humi‐ dité IP 65, vous devez utiliser des câbles munis de fiches industrielles M12 et d'une prise D-Sub à 9 pôles scellée. L'adaptation au DMT est assurée par un adaptateur en Y avec des fiches industrielles M12 aux deux extrémités (une mâle et une femelle chacune) et d'une fiche D-Sub à 9 pôles scellée. La fiche D-Sub à 9 pôles permet le raccordement avec le DMT.

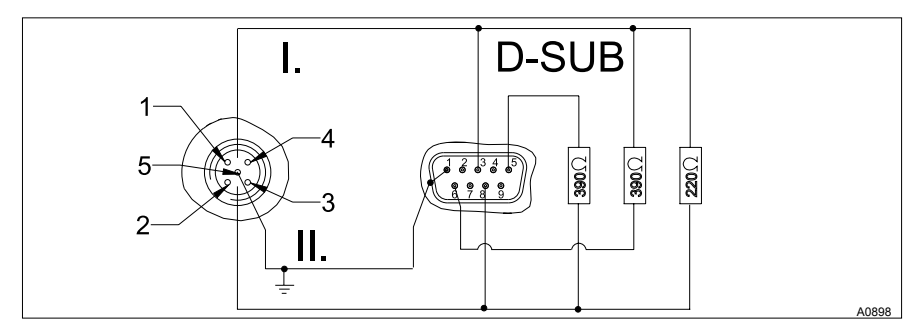

#### Adaptateur de terminaison (accessoire, réf. 1005839)

Ill. 6: Schéma de connexion

- 1 Blindage<br>3 Txd / Rxd
- 3 Txd / Rxd P (rouge)<br>5 DGND
- 5 DGND<br>6 VP
- 6 VP
- 8 Txd / Rxd N (vert)<br>1. Fiche (mâle)
- I. Fiche (mâle)<br>II. Blindage
- **Blindage**

Si les conditions ambiantes requièrent une protection contre les contacts et contre l'humi‐ dité IP 65, vous devez utiliser des câbles munis de fiches industrielles M12 et d'une prise D-Sub à 9 pôles scellée. Si le DMT est le dernier élément raccordé au câble PROFIBUS®, il doit être raccordé comme une terminaison grâce à un adaptateur de ter‐ minaison.

# <span id="page-68-0"></span>3 Fonctions

# 3.1 Communication en échange cyclique de données

Le télégramme cyclique comprend :

### Tous les DMT

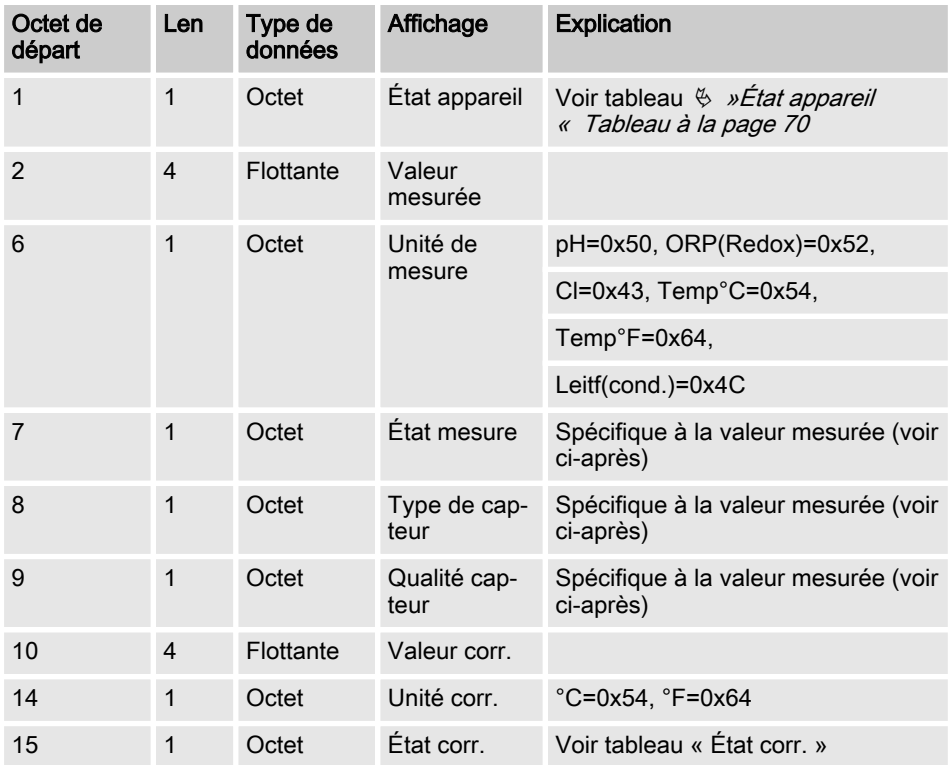

# <span id="page-69-0"></span>**Fonctions**

# État appareil

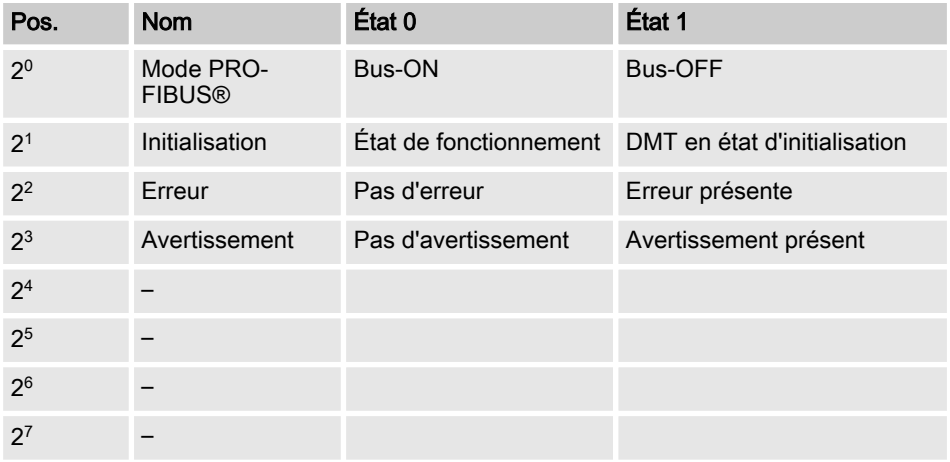

# État corr.

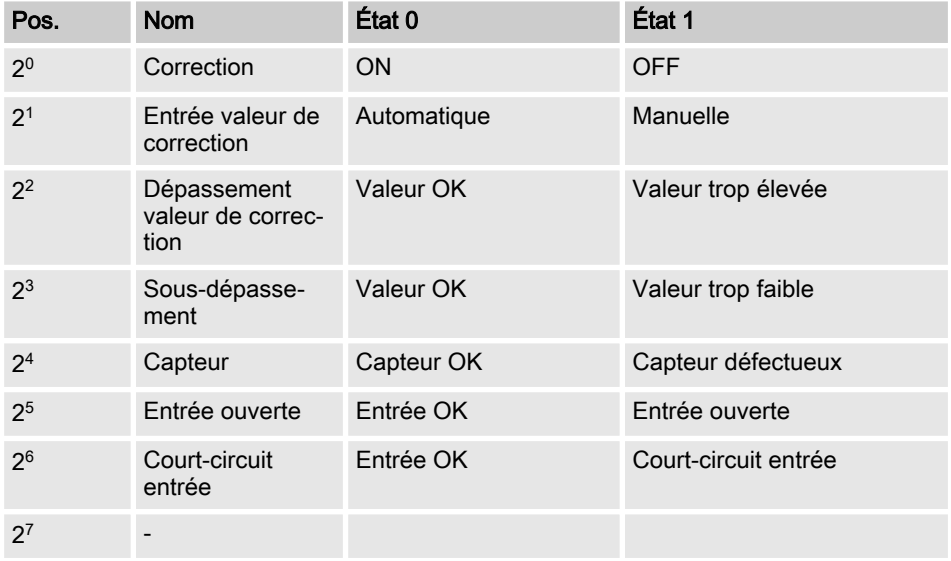

# DMT-pH État mesure

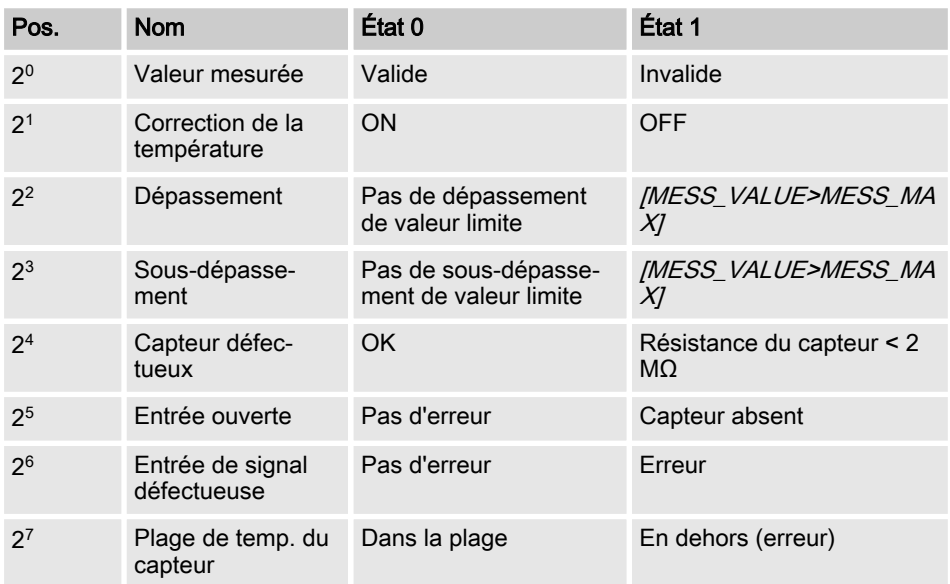

# Type de capteur

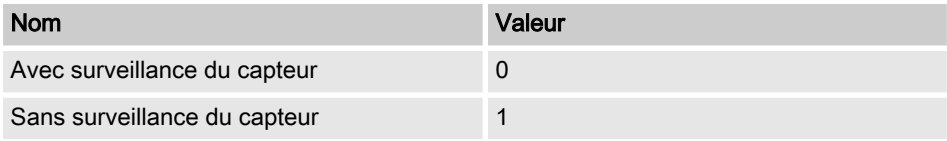

# Fonctions

# Qualité capteur

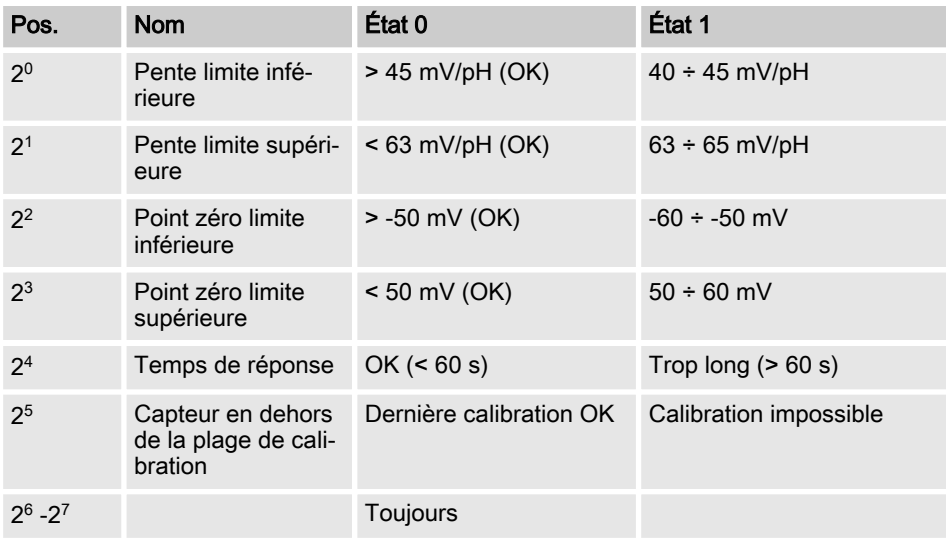

# DMT-Redox(ORP)

# État mesure

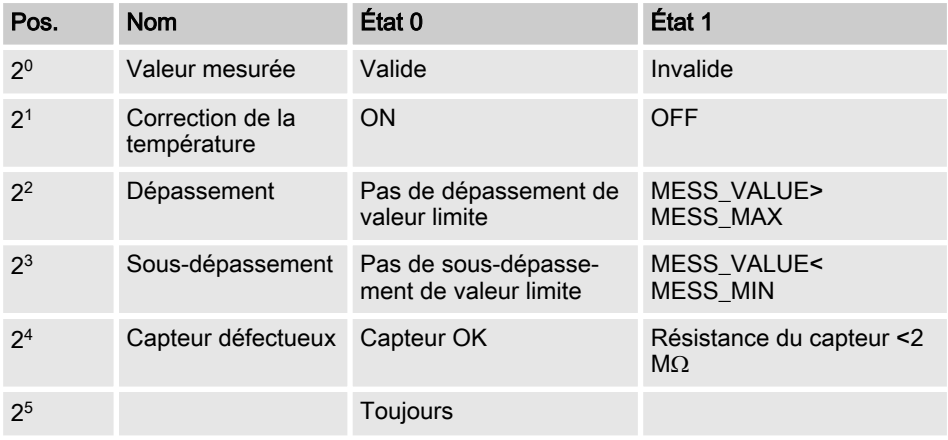
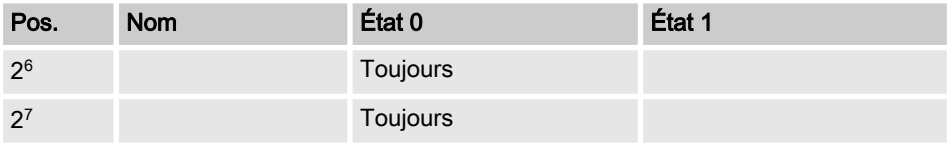

[Type de capteur] Inutile car sans importance pour le redox(ORP)

### État mesure

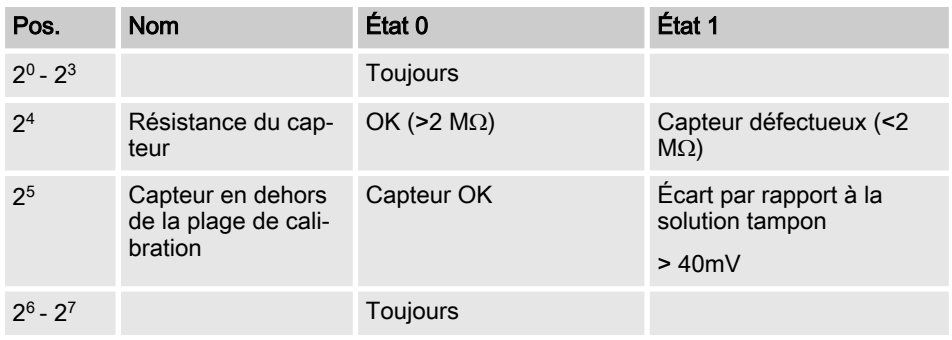

### DMT-Cl

### État mesure

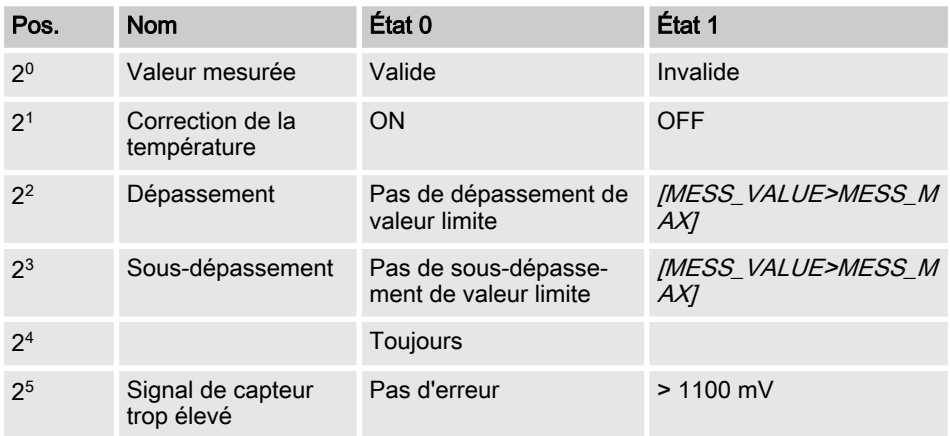

### Fonctions

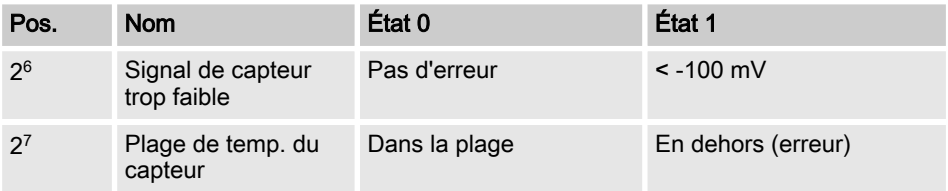

### Type de capteur

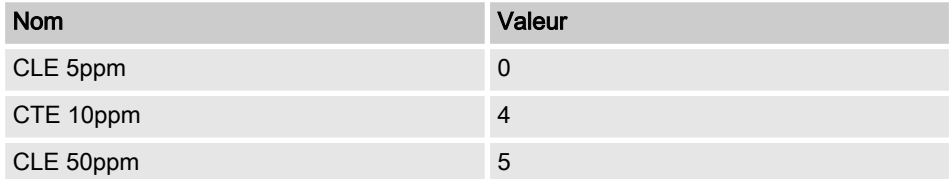

### Qualité capteur

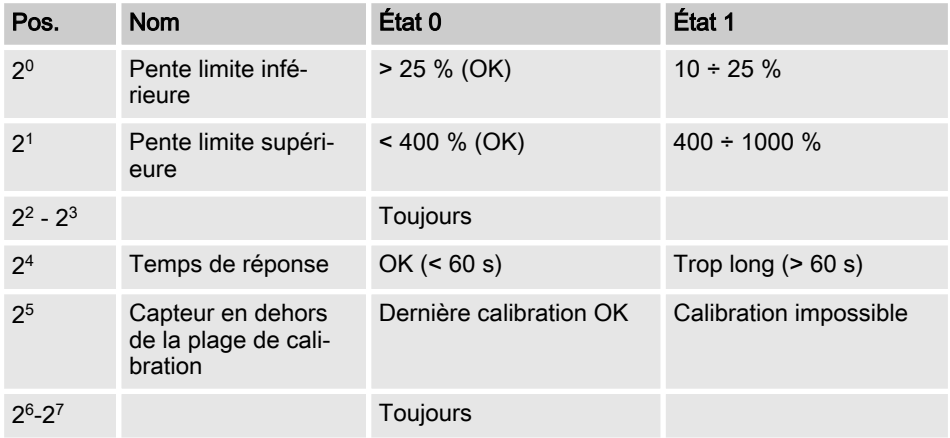

### DMT-Temp

### État mesure

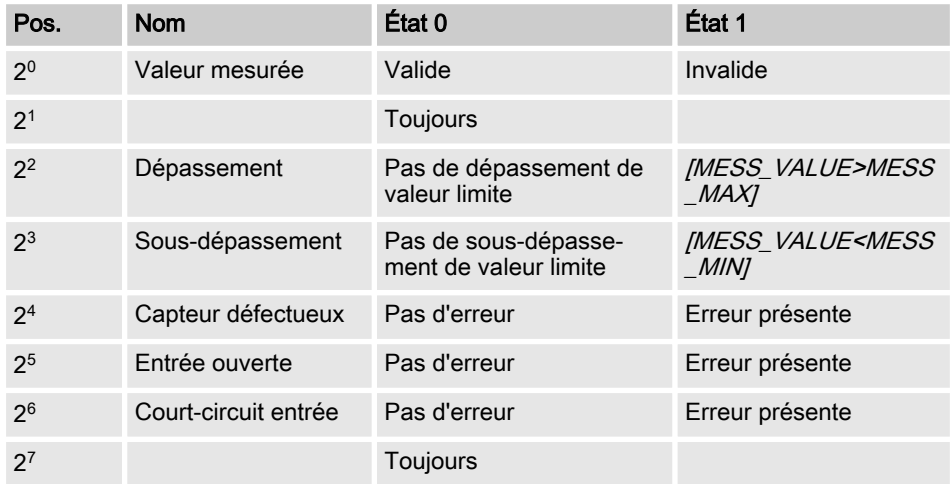

### Type de capteur

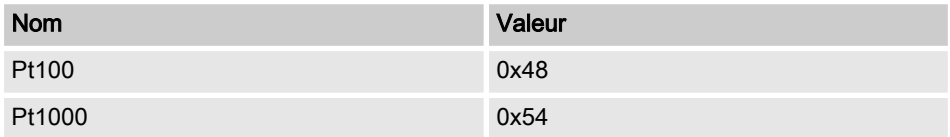

[Qualité du capteur] Inutile car sans importance pour la [Temp.]

### DMT-conductivité

### État mesure

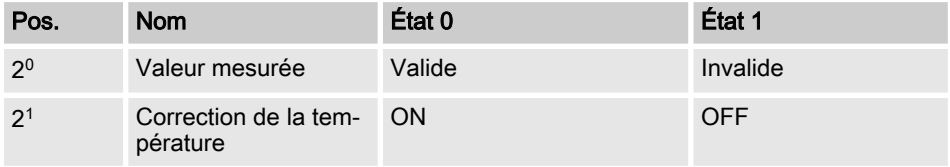

### **Fonctions**

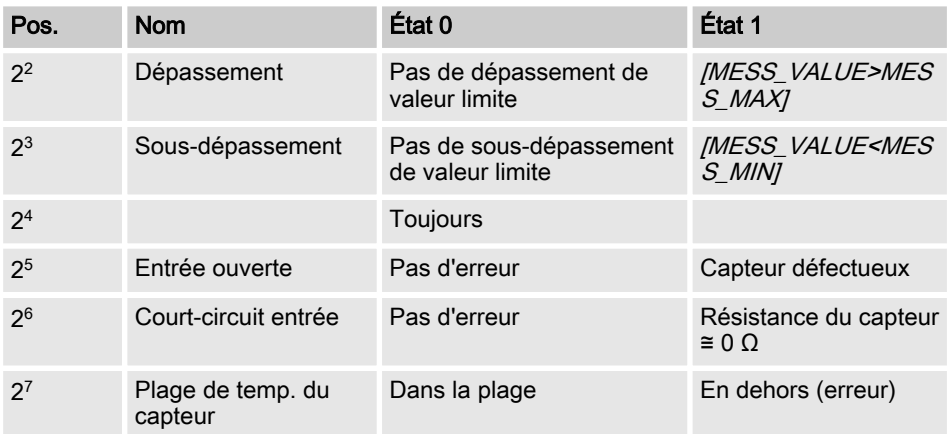

### Type de capteur

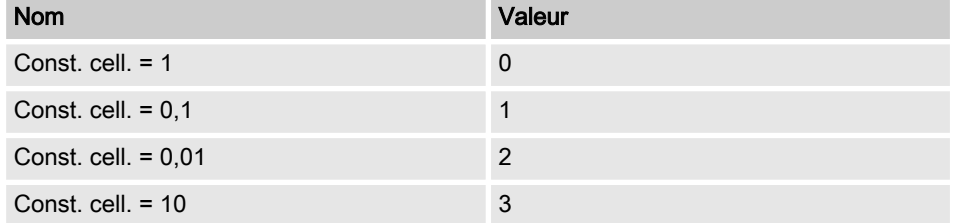

[Qualité du capteur] Inutile car sans importance pour la conductivité

#### <span id="page-76-0"></span>Télégrammes de diagnostic

Le DMT respecte la norme PROFIBUS<sup>®</sup>pour fournir le service *[Get SI\_Diag]*. Les données de diagnostic sont composées d'informations de diagnostic standard (6 octets con‐ formément à la norme PROFIBUS®) et éventuellement de données de diagnostic spécifi‐ ques à l'appareil. 63 octets au maximum peuvent être insérés pour les données de diagnostic spécifiques à l'appareil, dont les 4 premiers sont spécifiés dans la norme PROFIBUS<sup>®</sup>. Il reste encore 59 octets à la libre disposition de l'utilisateur (user data).

#### Les informations spécifiques à l'appareil sont structurées comme suit :

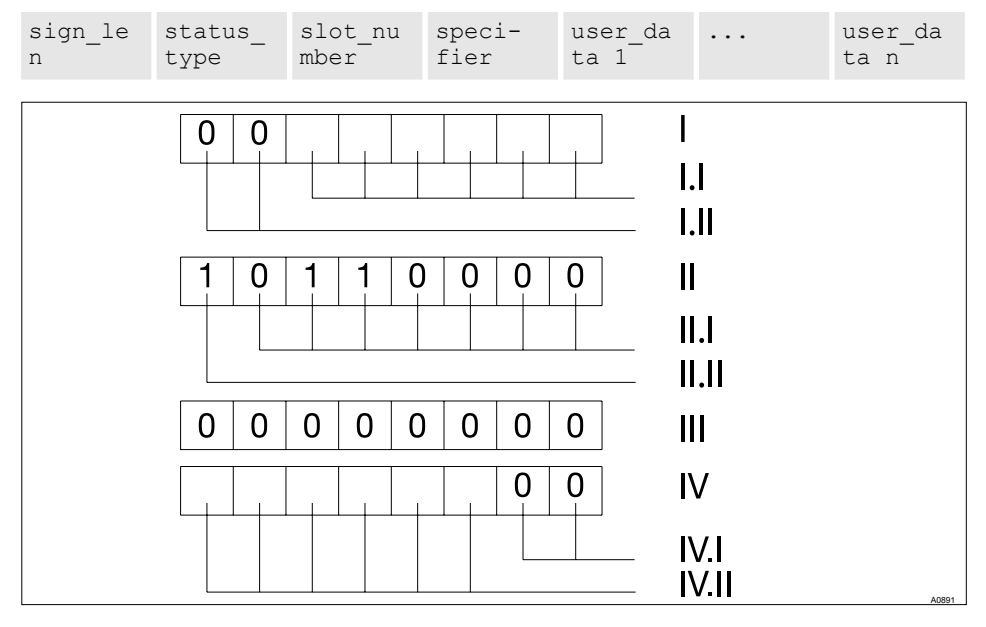

Ill. 7: Les informations spécifiques à l'appareil sont structurées comme suit :

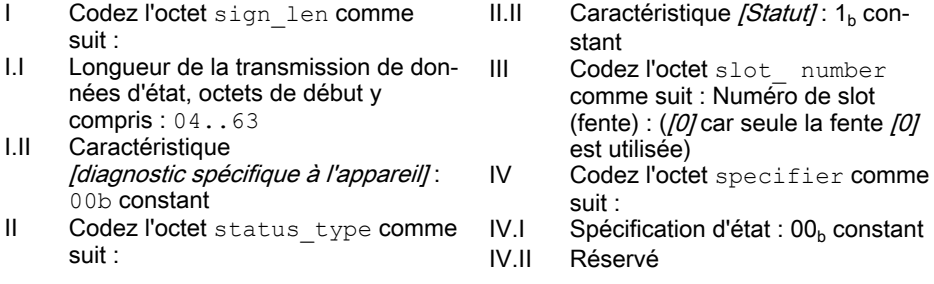

### <span id="page-77-0"></span>Fonctions

II.I Type d'état : 48 (spécifique au fabri‐ cant)

Les erreurs sont signalées via les [champs user\_data]. Les [champs user\_data] sont rassemblés en blocs de 3 octets chacun et doivent être interprétés de la manière suivante :

- Service
- $\blacksquare$  Type d'erreur
- Type d'accès aux données (lecture/écriture)

Jusqu'à 19 erreurs peuvent ainsi être signalées.

#### Codage de user\_data

#### **Services**

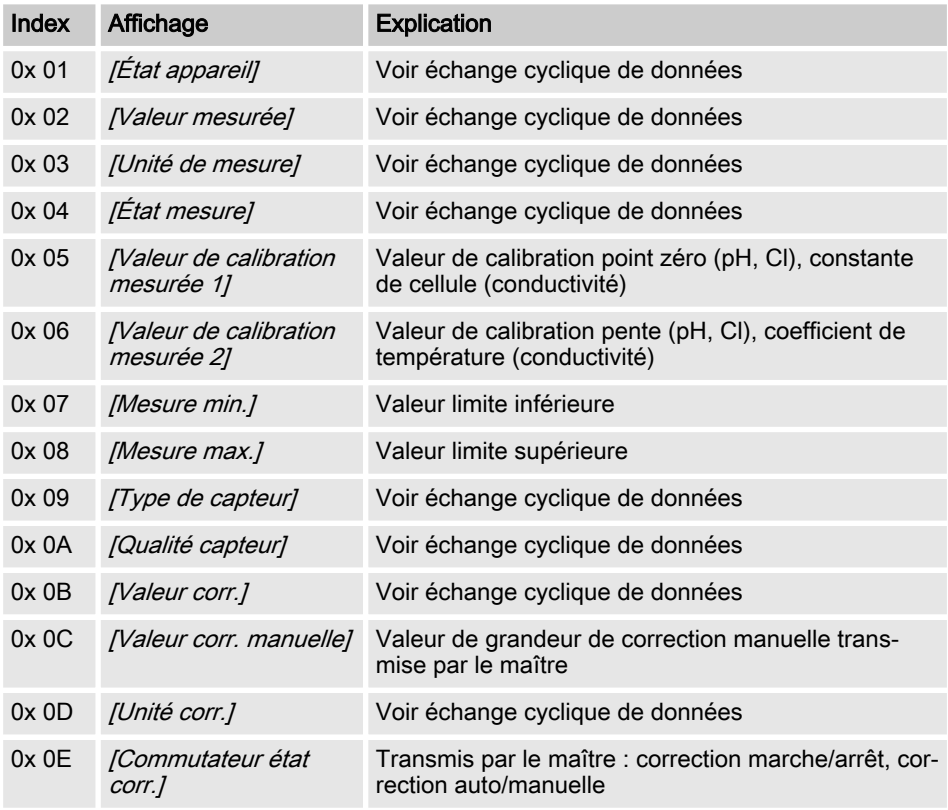

### **Fonctions**

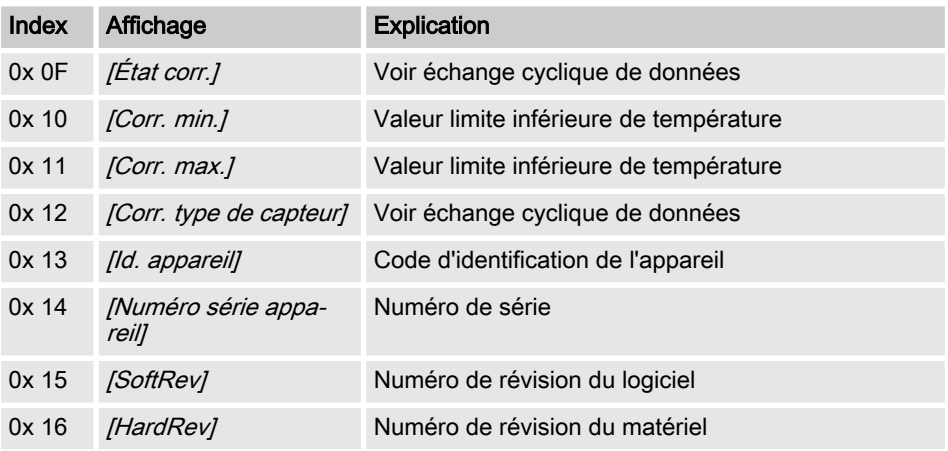

# 4 Index

### A Adaptateur de terminaison .................. [68](#page-67-0) Adaptateur en Y .................................. [67](#page-66-0) Assurer l'alimentation de la passerelle [65](#page-64-0) Assurer l'alimentation du DMT............. [65](#page-64-0) Autres documents applicables............. [60](#page-59-0) C Classement IP...................................... [65](#page-64-0) Codage de user\_data........................... [78](#page-77-0) Conditions ambiantes,......................... [68](#page-67-0) D Données de diagnostic........................ [77](#page-76-0) É Échange cyclique de données............. [69](#page-68-0) Égalité de traitement............................ [57](#page-56-0) F Fichier GSD......................................... [60](#page-59-0) I Informations spécifiques à l'appareil.... [77](#page-76-0) IP 20..................................................... [65](#page-64-0)

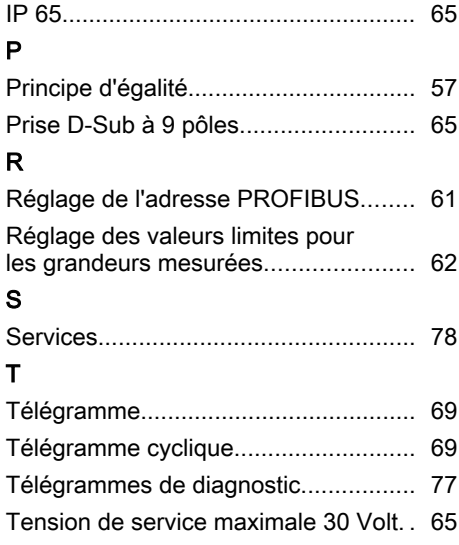

Manual complementario

DMT DULCOMETER® con DP PROFIBUS®

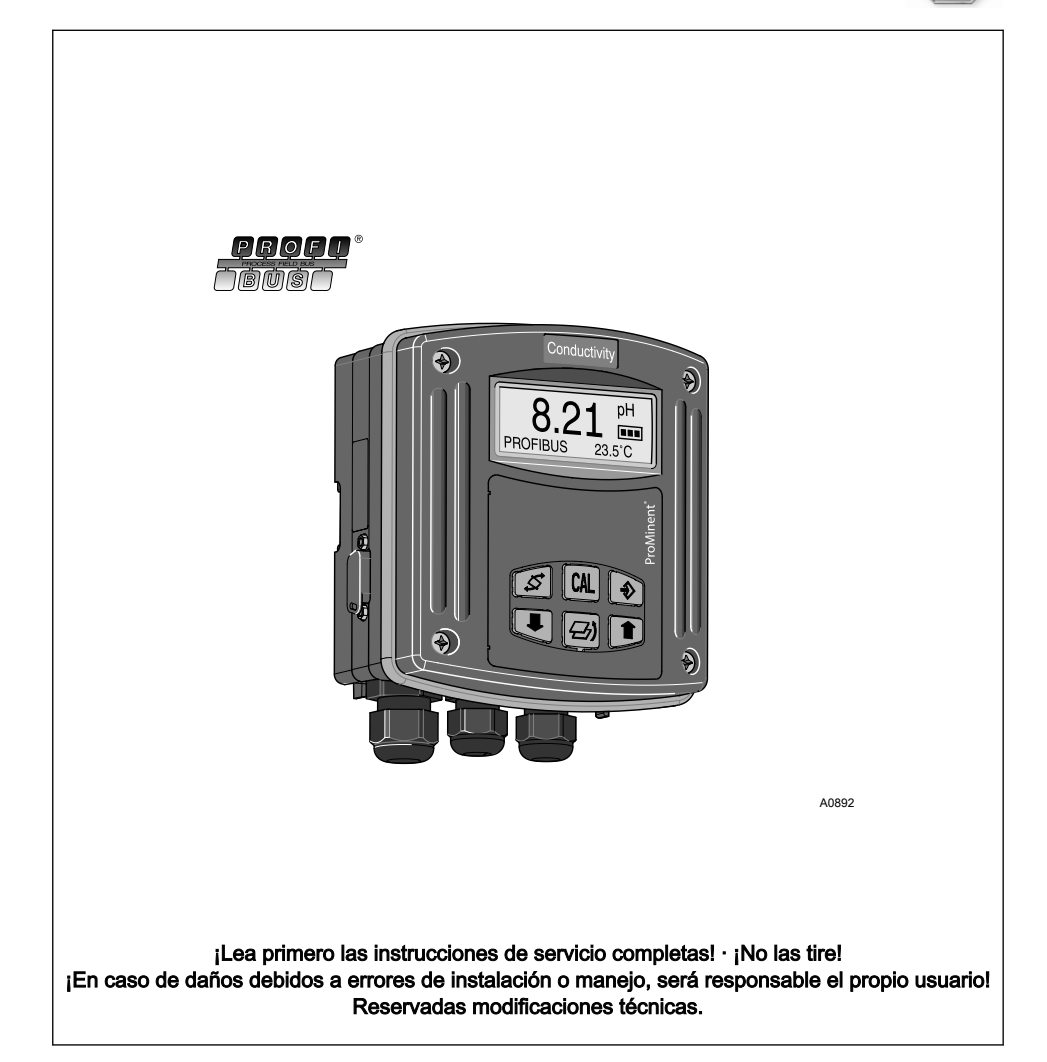

ProMinent

ΤÜ

ProMinent Dosiertechnik GmbH Im Schuhmachergewann 5 - 11 69123 Heidelberg Teléfono: +49 6221 842-0 Telefax: +49 6221 842-419 Correo electrónico: info@prominent.de Internet: www.prominent.com

987321, 1, es\_ES

© 2011

#### <span id="page-82-0"></span>Igualdad de trato general

Este documento emplea la forma gramá‐ tica masculina en sentido neutro para faci‐ litar la lectura del texto. Se refiere siempre a mujeres y hombres de igual modo. Pedimos a las lectoras que comprendan esta simplificación del texto.

#### Instrucciones adicionales

Lea las siguientes instrucciones adicio‐ nales.

En el texto se tratan en especial:

- **n** Enumeraciones
- **Instrucciones operativas** 
	- $\Rightarrow$  Resultados de las instrucciones operativas

#### **Observaciones**

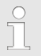

Se proporcionan avisos importantes para el correcto funcionamiento del aparato o para facilitarle el trabajo.

#### Indicaciones de seguridad

Las indicaciones de seguridad incluyen descripciones detalladas de situaciones de peligro.

### Instrucciones complementarias

# Índice de contenido

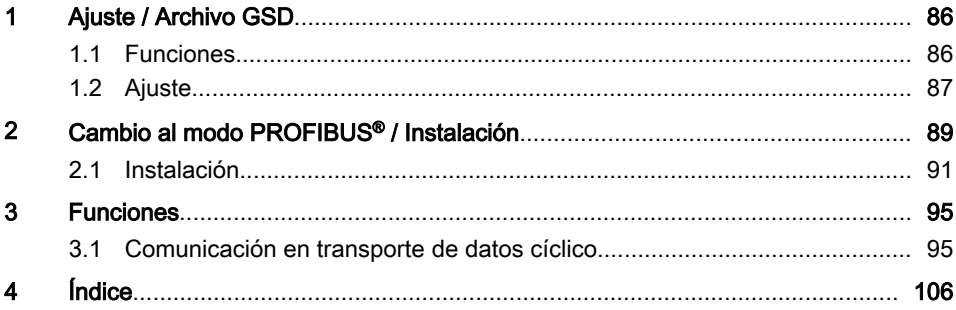

### <span id="page-85-0"></span>1 Ajuste / Archivo GSD

### Archivo GSD

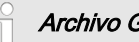

Archivo GSD

El archivo GSD para el convertidor de medición DMTa se puede descargar, por ejemplo, a través del siguiente enlace:

http://www.profibus.com/nc/products/ product-guide/product/display/ dulcometer-dmt-transmitters/

### 1.1 Funciones

El DMT PROFIBUS® incluye todas las funciones del DMT estándar. No obstante, el DMT PROFIBUS® se ve complemen‐ tado con las funciones DP de PROFIBUS®. El modo de funcionamiento [Bus-ON] para las funciones PROFIBUS® se puede seleccionar a través del menú de manejo. En el modo de funcionamiento [Bus-ON], el DMT PROFIBUS® envía información a la unidad maestra (PLC, PC, etc.) a través de su gateway y del **PROFIBUS®** 

#### Documentos de referencia

Este manual complementario solo es válido junto con las instrucciones de ser‐ vicio del DMT correspondiente.

### <span id="page-86-0"></span>1.2 Ajuste

Si durante el ajuste del DMT se realizan pausas de más de 60 s, se interrumpe el proceso de ajuste.

El DMT PROFIBUS<sup>®</sup> se ajusta en el modo de funcionamiento *[Bus-OFF]* como el DMT estándar, solo se suman las funciones Bus. En el modo de funcionamiento [Bus-ON] solo se puede modificar el modo de funcionamiento

### Ajuste de la dirección PROFIBUS®

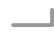

**■** Después de ajustar la dirección PROFIBUS<sup>®</sup>, interrumpa brevemente la tensión de alimentación

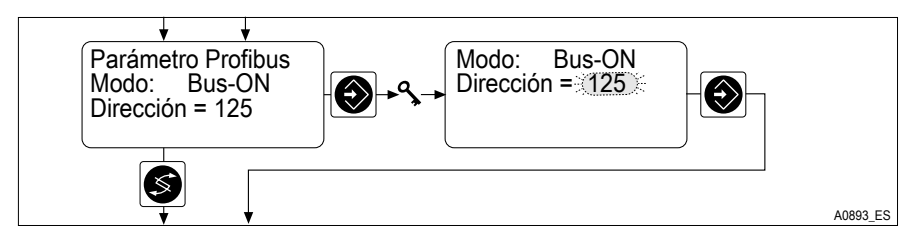

- Fig. 1: Ajuste de la dirección PROFIBUS®
	- $\Rightarrow$  a continuación, se acepta la dirección PROFIBUS<sup>®</sup>.

#### <span id="page-87-0"></span>Ajuste de los valores límite de la magnitud de medida

Es necesario ajustar los valores límite de la magnitud de medida para que el DMT notifique las infracciones de dichos valores como errores en el PROFIBUS® .

Los valores límite definidos son también los valores de la magnitud de medida, con los que debe darse una corriente de salida de 4 mA o 20 mA.

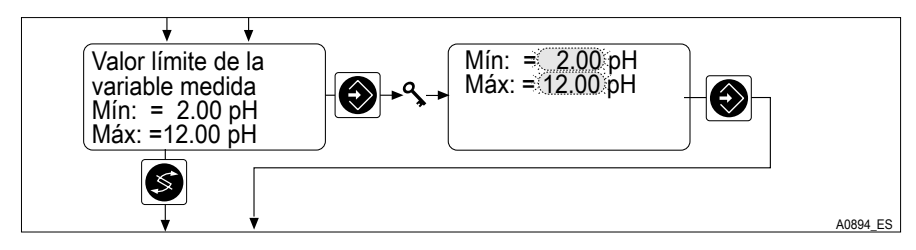

Fig. 2: Ajuste de los valores límite de la magnitud de medida

Ajuste los valores límite de la magnitud de medida correspondiente

 $\Rightarrow$  El DMT asigna la corriente de salida 4 mA o 20 mA a los valores límite establecidos.

### <span id="page-88-0"></span>2 Cambio al modo PROFIBUS® / Instalación

#### Cambio al modo PROFIBUS®

#### Modo de funcionamiento [Bus-ON]

#### Peculiaridades del modo de funcionamiento "Bus-ON"

En el modo de funcionamiento [Bus-ON] solo se puede modificar el modo de funcio‐ namiento. Al cambiar al modo de funcionamiento [Bus-ON], se aplican los ajustes del modo de funcionamiento [Bus-OFF]. Los ajustes realizados a través del PRO‐ FIBUS® no se guardan. Los ajustes solo son válidos mientras el DMT se encuentra en el modo de funcionamiento [Bus-ON] y está conectado con el PROFIBUS® .

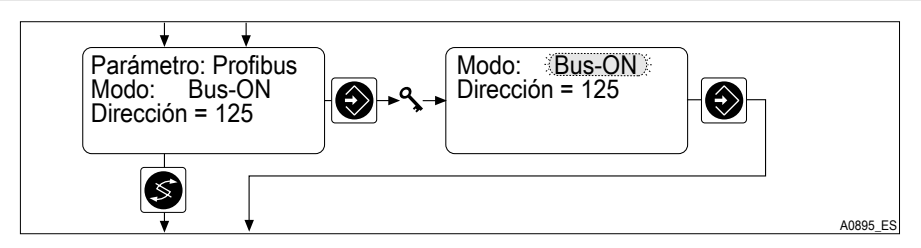

- Fig. 3: Modo de funcionamiento [Bus-ON]
	- Seleccione el modo de funcionamiento *[Bus-ON]*, para poder controlar el DMT a través del PROFIBUS®
		- ð En la indicación continua se muestra PROFIBUS®.

#### Modificar la velocidad de transferencia

La velocidad de transferencia está limitada a 1,5 Mbit/s como máximo.

La velocidad de transferencia se detecta automáticamente.

#### Salir del modo PROFIBUS®

■ Seleccione el modo de funcionamiento [Bus-OFF], para abandonar el modo PROFIBUS® (modo de fun‐ cionamiento [Bus-ON]

### Cambio al modo PROFIBUS® / Instalación

 $\Rightarrow$ 

 $\int_{0}^{0}$ 

Los ajustes realizados a través del PROFIBUS® no se guardan.

Se cargan de nuevo los ajustes del modo de funcionamiento [Bus-OFF].

### <span id="page-90-0"></span>2.1 Instalación

#### Conectar la tensión de alimentación del DMT

### **¡ADVERTENCIA!**

#### Tensión de servicio máxima 30 voltios

Causa: El aparato solo está diseñado para tensiones de servicio ≦ 30 voltios.

Consecuencia: muerte o lesiones muy graves.

Medida: Asegúrese de que el aparato no se pone en funcionamiento con tensiones de servicio > 30 voltios. El responsable de garantizarlo es el operario de la instala‐ ción.

### ¡INDICACIÓN!

El aparato no se puede conectar mediante el borne 7 el borne 8 de la parte frontal.

Suministre tensión a la versión PROFIBUS® mediante el borne 3 y el borne 4 de la platina PROFIBUS® de la parte posterior

#### Conectar la tensión de alimentación del gateway

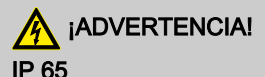

Causa: Conjunto de conector-clavija no atornillado

Consecuencia: muerte o lesiones muy graves.

Medida: Asegúrese de que el conjunto de conector-clavija está atornillado.

IP 65 solo es válido para DMT sin cableado, si la cubierta suministrada está encla‐ vada en la clavija D-Sub de 9 polos.

### <span id="page-91-0"></span>Conector tipo D-Sub de 9 polos

En Alemania, estos conectores enchufables aparecen descritos en la norma DIN 41652, relativa a MIL-C-24308 e IEC807-2 (edición de 1985).

#### Clasificación IP de la protección contra contacto y humedad

El DMT PROFIBUS® incluye una clavija D-Sub de 9 polos para la conexión con un cable PROFIBUS® . La disposición de clavijas corresponde al estándar PROFIBUS® , de modo que pueden usarse conectores bus convencionales.

Tenga en cuenta que las conexiones de los cables con estos conectores solo se corresponden a una protección contra contacto y humedad según IP 20.

Es posible una instalación conforme a la protección contra contacto y humedad según IP 65 puesto que la clavija D-Sub de 9 polos del DMT PROFIBUS® lo permite. Para ello, el cable PROFIBUS® debe estar provisto de enchufes industriales M12 conforme a IP 65. Además, el cable PROFIBUS® debe estar conectado con un adaptador Y especial o con un adaptador terminal con el DMT

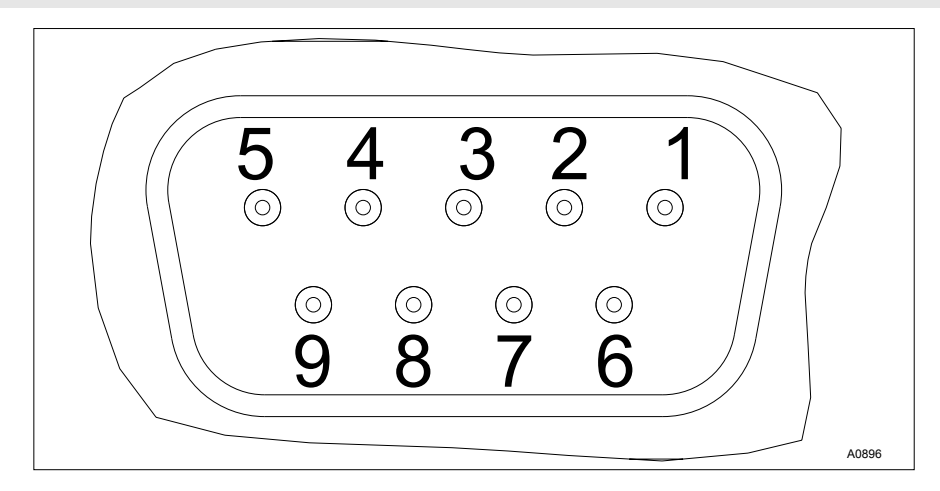

Fig. 4: Clavija D-Sub

- 1 Pantalla
- 3 Txd / Rxd P (rojo)
- 5 DGND
- 6 VP
	- Txd / Rxd N (verde)

<span id="page-92-0"></span>Realice el cableado tal y como se muestra en [Fig. 4](#page-91-0)

#### Adaptador Y (n.º de referencia de accesorio 1005838)

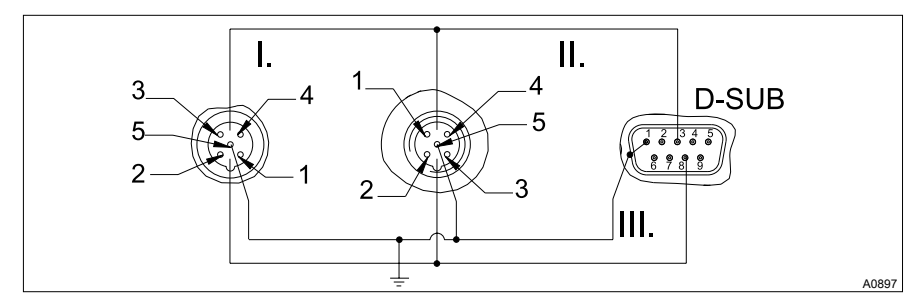

Fig. 5: Esquema de conexión

- 1 Pantalla<br>3 Txd / Rx
- $3$  Txd / Rxd P (rojo)<br>5 DGND
- 5 DGND<br>6 VP
- 6 VP
- 8 Txd / Rxd N (verde)
- I. Clavija (hembra)<br>II. Conector (macho
- II. Conector (macho)<br>III. Pantalla
- Pantalla

En condiciones ambientales que requieran una protección contra contacto y humedad según IP 65, utilice cables con enchufes industriales M12 y conectores D-Sub de 9 polos encapsulados. La adaptación al DMT se realiza mediante un adaptador Y con enchufes industriales M12 en ambos extremos (uno macho y uno hembra) y con un conector D-Sub de 9 polos encapsulado. El conector D-Sub de 9 polos permite establecer conexión con el DMT.

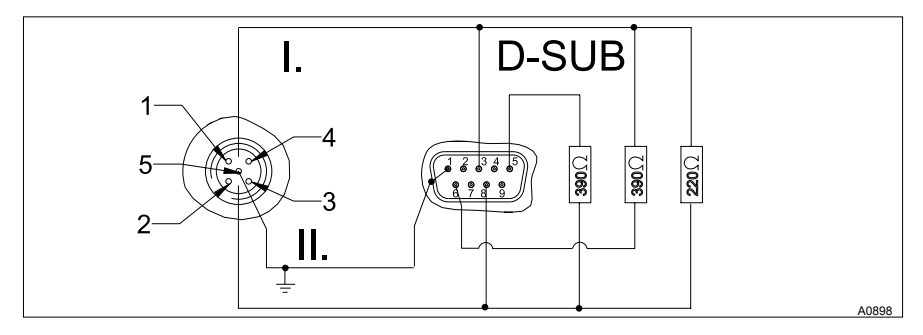

### <span id="page-93-0"></span>Adaptador terminal (n.º de referencia de accesorio 1005839)

Fig. 6: Esquema de conexión

- 1 Pantalla<br>3 Txd / Rx
- 3 Txd / Rxd P (rojo)<br>5 DGND
- 5 DGND<br>6 VP
- 6 VP
- 8 Txd / Rxd N (verde)<br>1. Conector (macho)
- I. Conector (macho)
- Pantalla

En condiciones ambientales que requieran una protección contra contacto y humedad según IP 65, utilice cables con enchufes industriales M12 y conectores D-Sub de 9 polos encapsulados. Si el DMT es el último componente del bus conectado con el cable PROFIBUS®, deberá conectarlo como terminal mediante un adaptador terminal.

### <span id="page-94-0"></span>3 Funciones

### 3.1 Comunicación en transporte de datos cíclico

El telegrama cíclico incluye:

### Todos los DMT

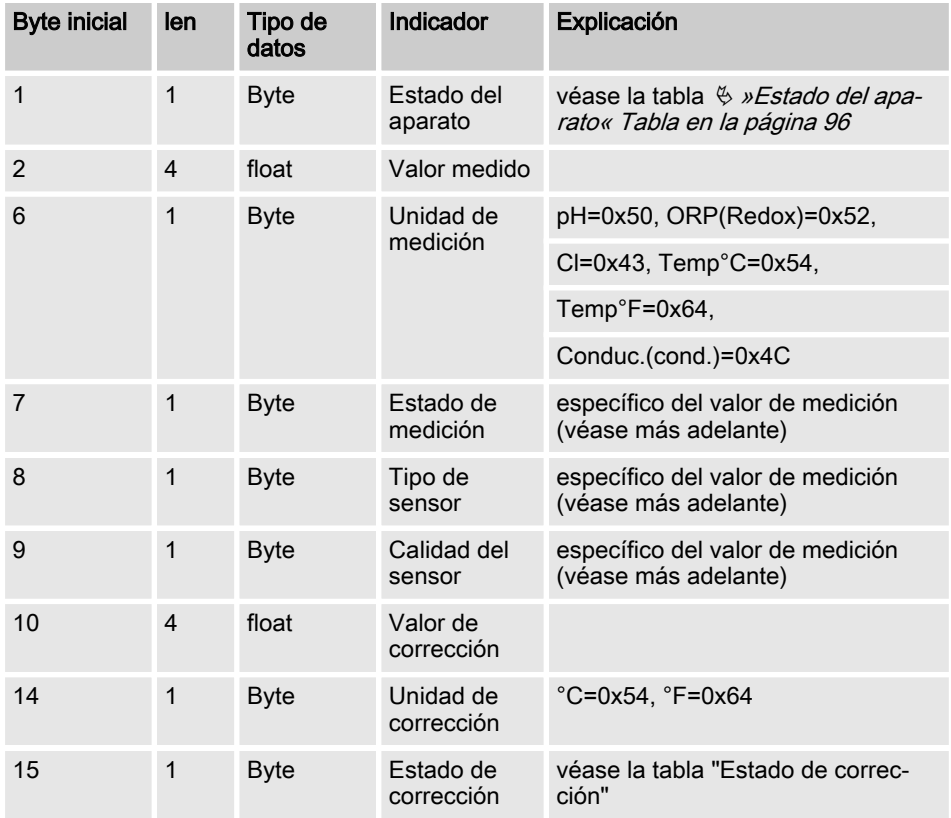

### <span id="page-95-0"></span>Funciones

### Estado del aparato

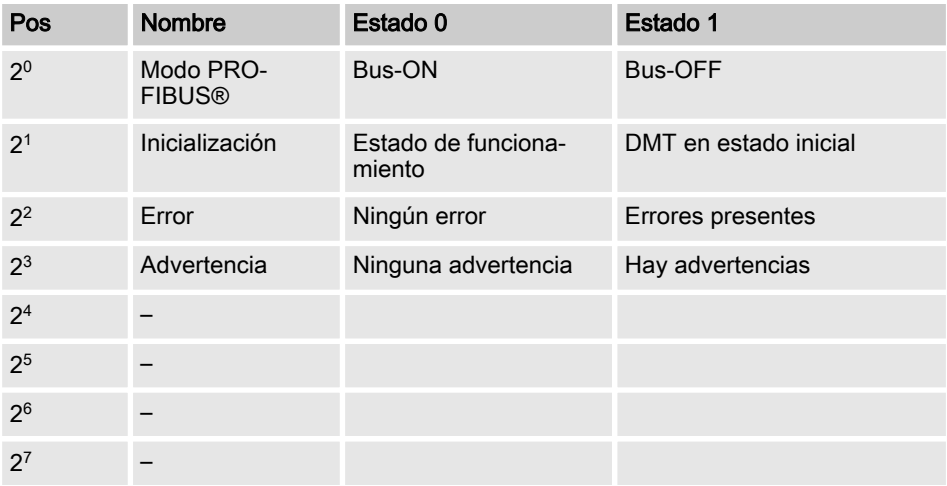

#### Estado de corrección

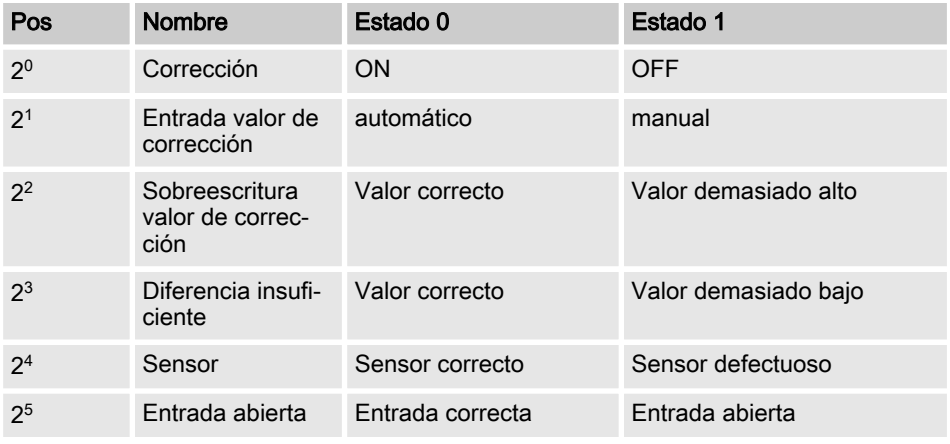

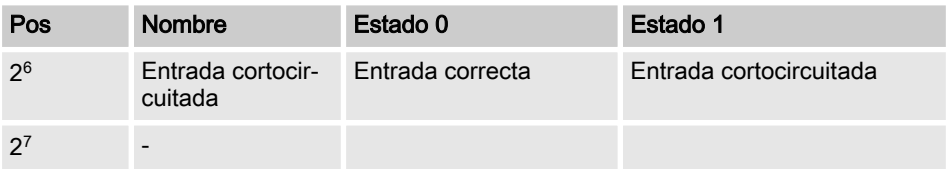

### DMT-pH

### Estado de medición

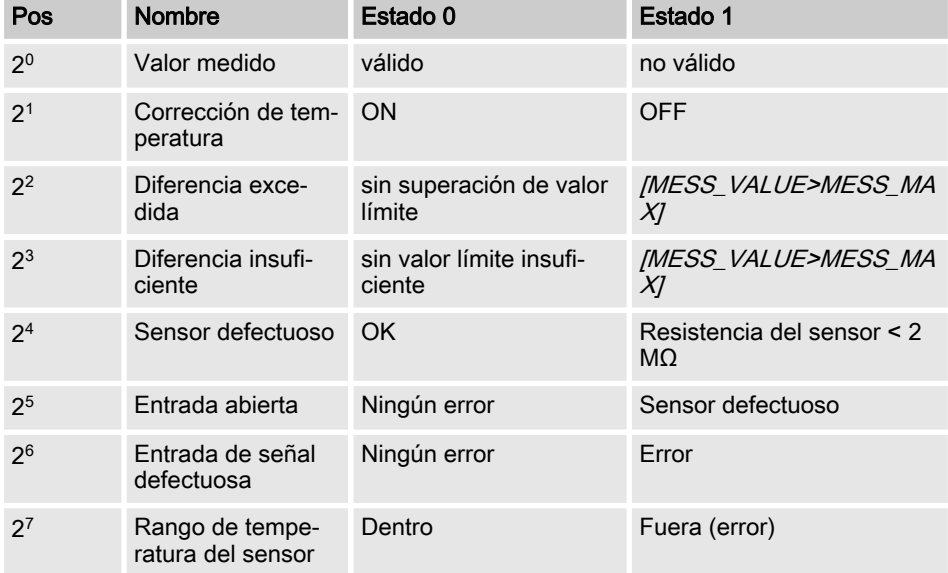

### Tipo de sensor

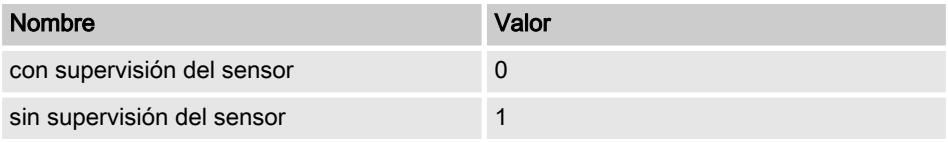

### Funciones

### Calidad del sensor

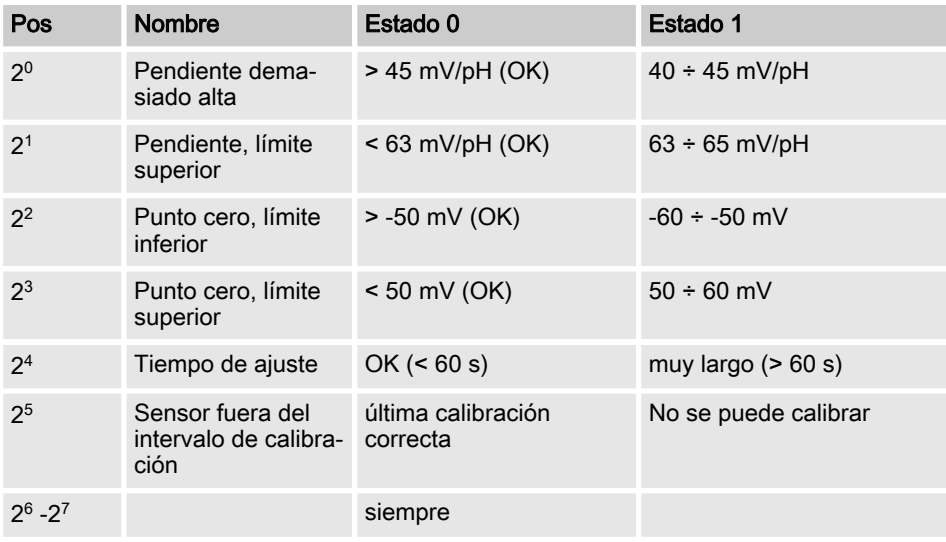

### DMT-Redox(redx)

### Estado de medición

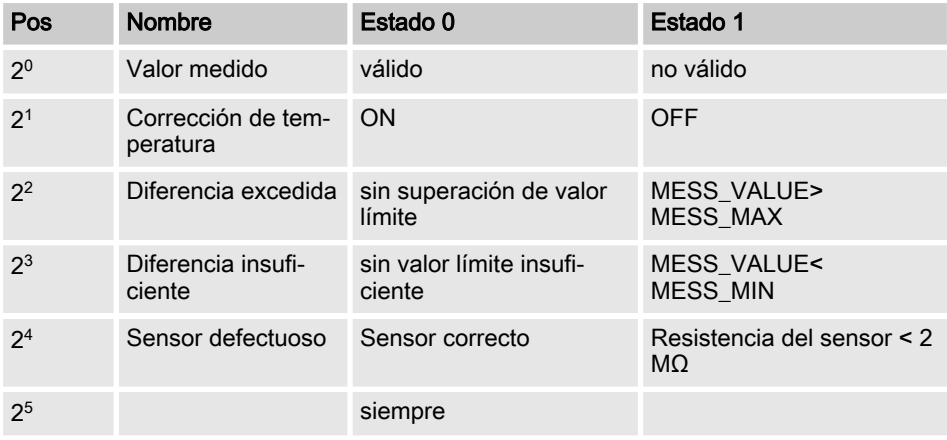

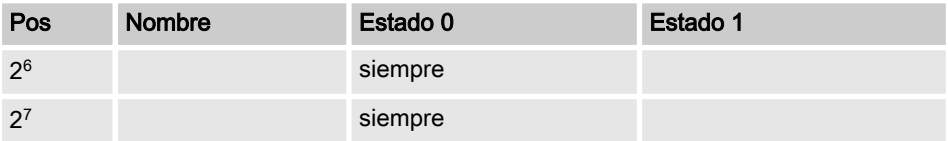

[Tipo de sensor] no está presente, ya que no es relevante para Redox(redx)

#### Estado de medición

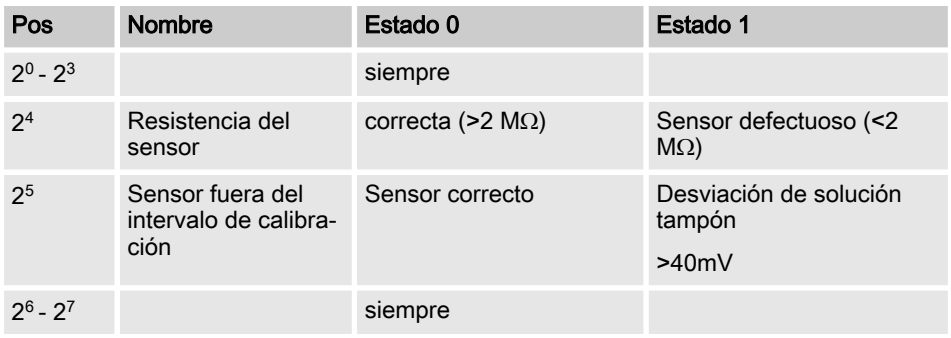

### DMT-Cl

### Estado de medición

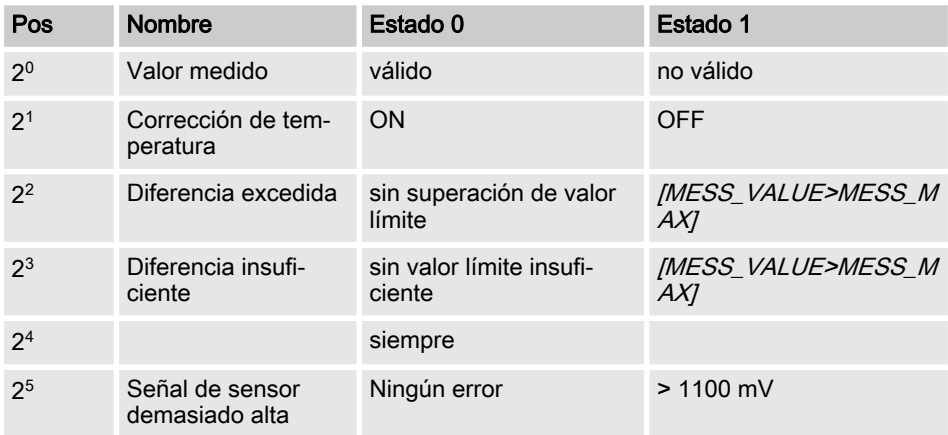

### Funciones

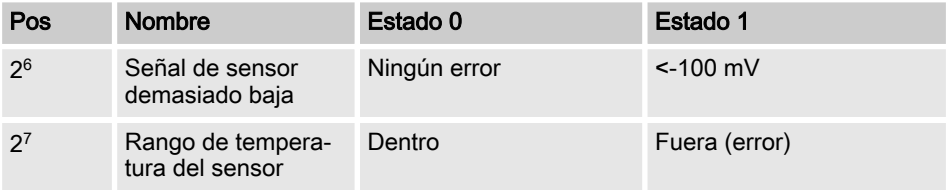

### Tipo de sensor

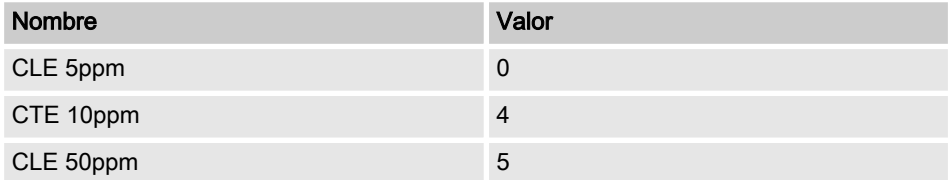

#### Calidad del sensor

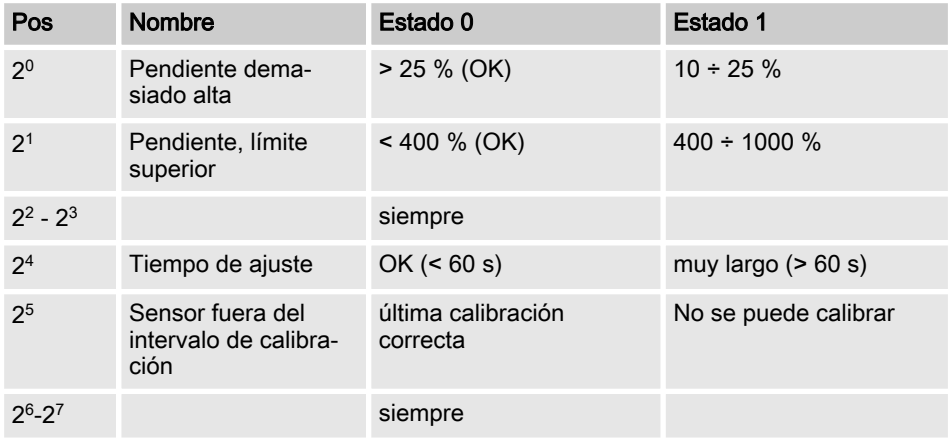

### Temp. DMT

### Estado de medición

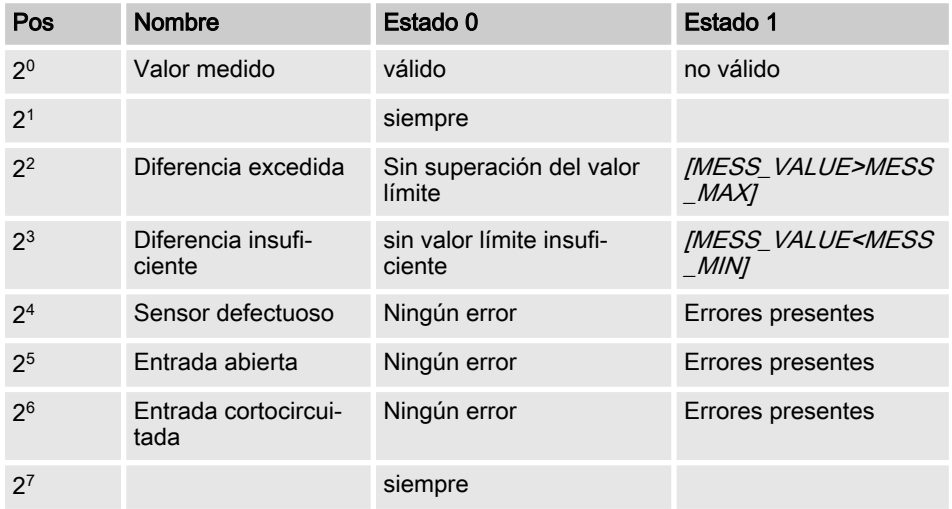

### Tipo de sensor

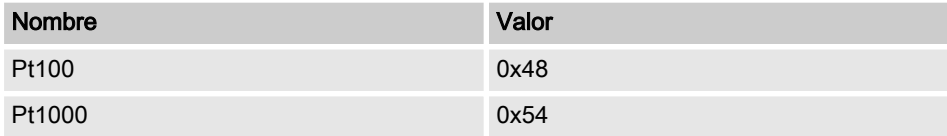

[Calidad del sensor] o está presente, ya que no es relevante para [Temp]

### Conductividad DMT

#### Estado de medición

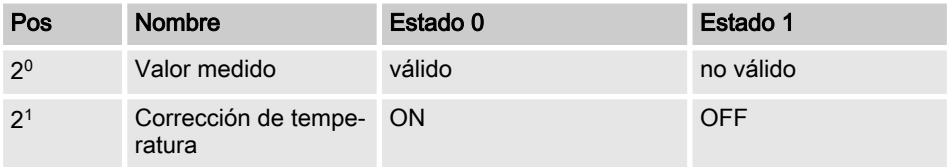

### **Funciones**

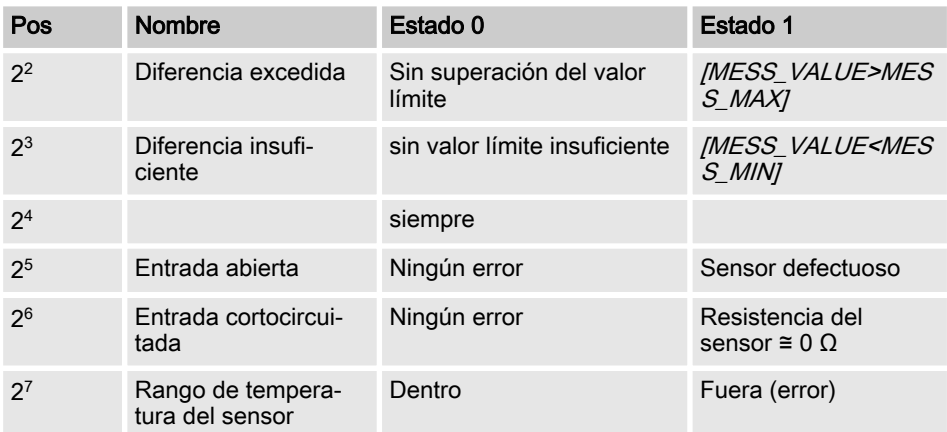

### Tipo de sensor

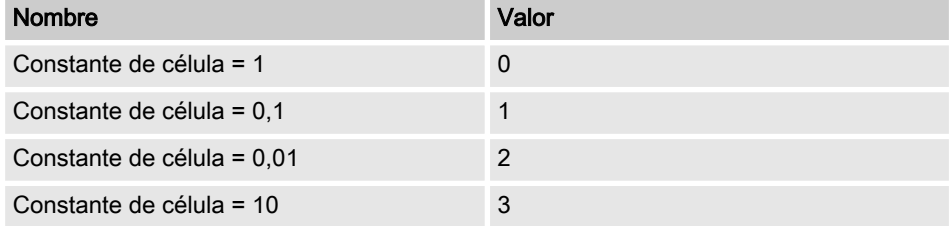

[Calidad del sensor] o está presente, ya que no es relevante para Conductividad

#### <span id="page-102-0"></span>Telegramas de diagnóstico

El DMT ofrece, según la norma PROFIBUS®, el servicio *[Get SI\_Diag]*. Los datos de diagnóstico incluyen información de diagnóstico estándar (6 bytes, según la norma PRO‐ FIBUS®) y, en su caso, datos de diagnóstico específicos del aparato. Para los datos de diagnóstico específicos del aparato se pueden añadir un máximo de 63 bytes. De ellos, los primeros 4 bytes están especificados en la norma PROFIBUS®. De esta forma, quedan libres otros 59 bytes (user\_data).

#### La información relativa al aparato tiene la siguiente estructura:

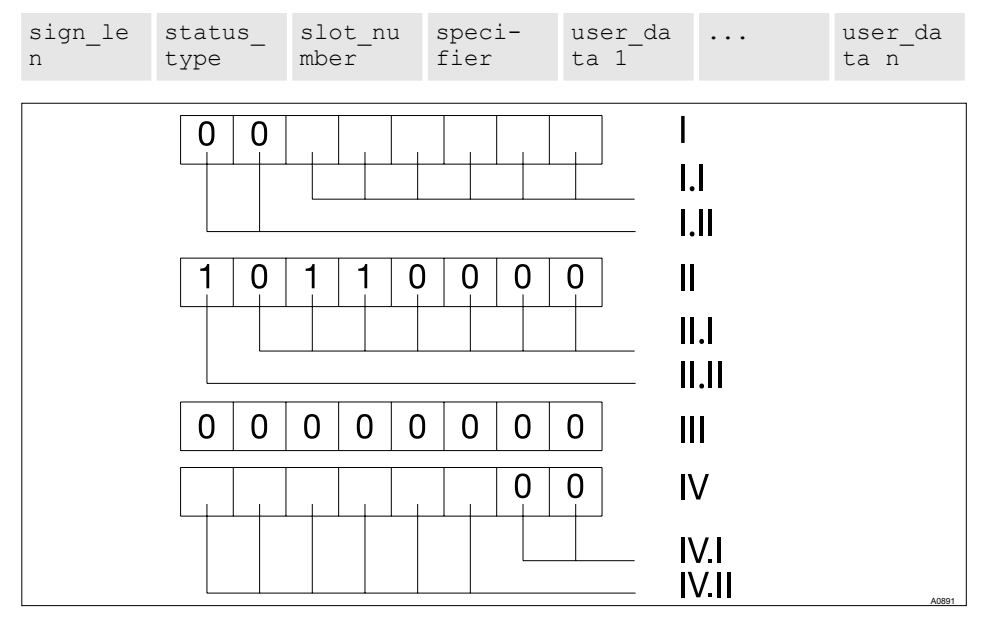

Fig. 7: La información relativa al aparato tiene la siguiente estructura:

- I El byte sign\_len se codifica de esta forma: I.I Longitud del DU de estado, con byte de encabezado ("headerbyte"): 04...63 I.II Identificador de [diagnóstico relativo al aparato]: 00b constante stante esta forma:
- II El byte status type se codifica de esta forma:
- II.II ldentificador de *[estado]*: 1<sub>b</sub> con-

III El byte slot\_number se codifica de esta forma: Número de slot  $(10)$ va que solo se utiliza el slot  $(0)$ 

IV El byte specifier se codifica de

- IV.I Especificación de estado: 00<sub>b</sub> constante
- IV.II reservado

<span id="page-103-0"></span>II.I Tipo de estado: 48 (específico del fabricante)

Mediante los [campos user\_data] se señalizan los errores. Los [campos user\_data] se dividen en bloques de 3 bytes cada uno, y se interpretan de la siguiente forma:

- Servicio
- $\blacksquare$  Tipo de error
- Tipo de acceso de datos (lectura/escritura)

De esta forma se pueden señalizar hasta 19 errores.

#### Codificación user\_data

#### Servicios

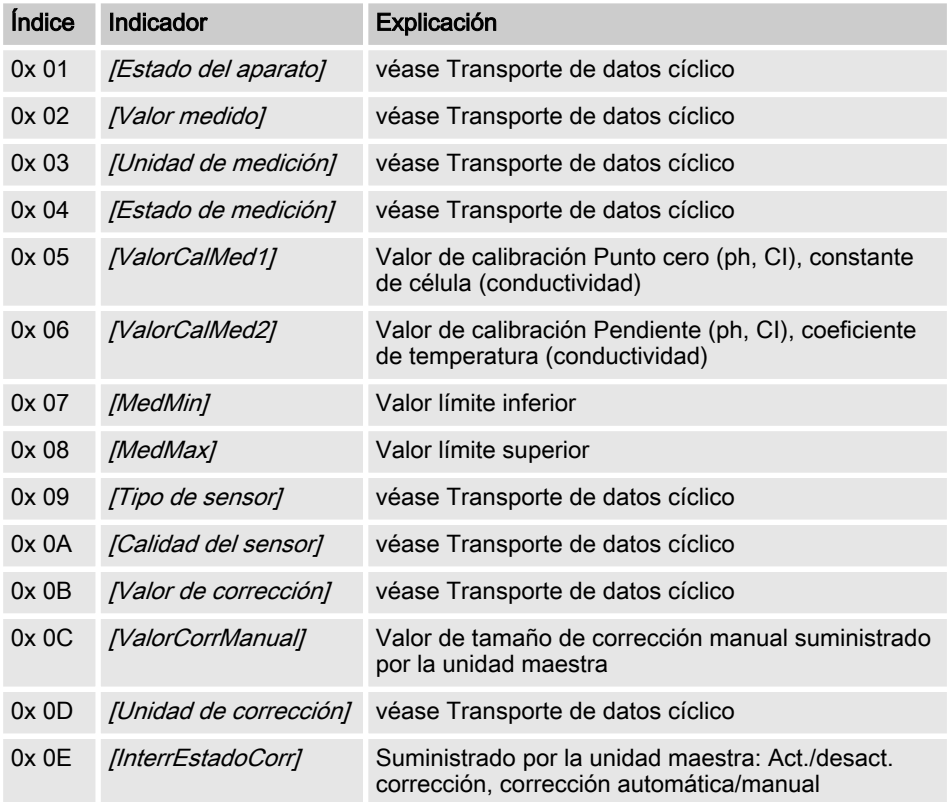

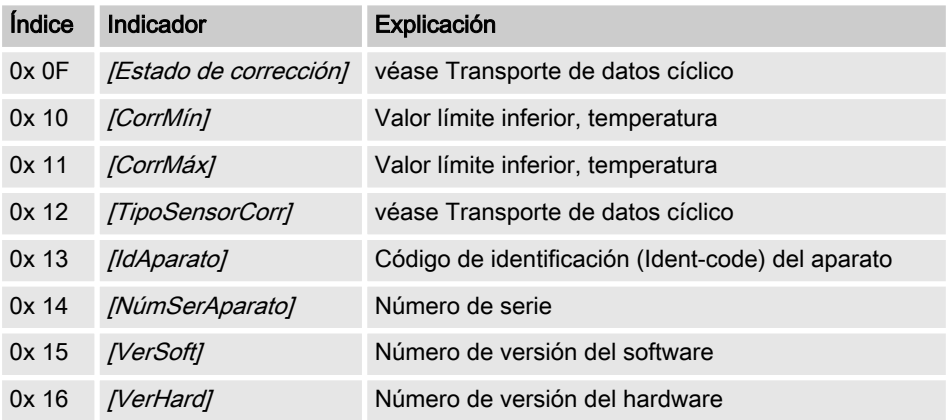

# <span id="page-105-0"></span>4 Índice

## A

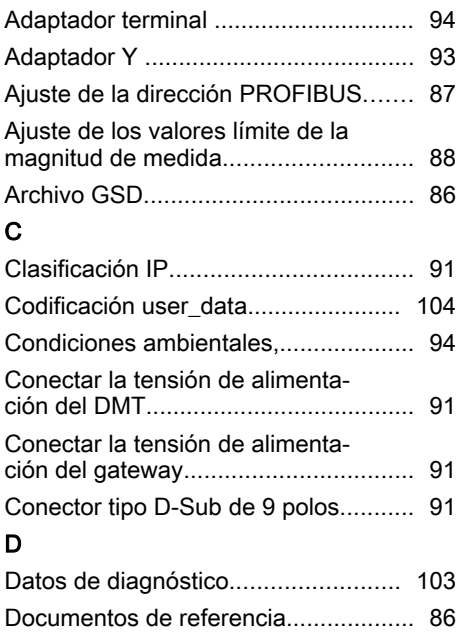

### I

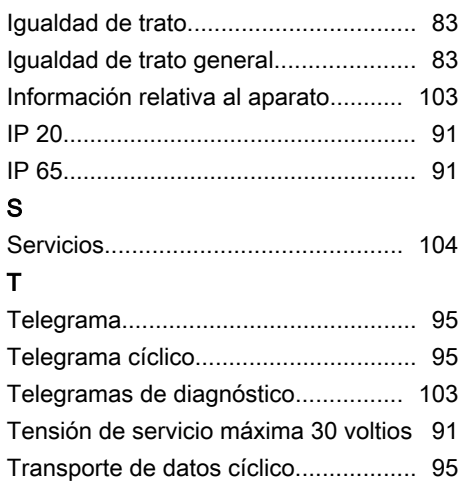